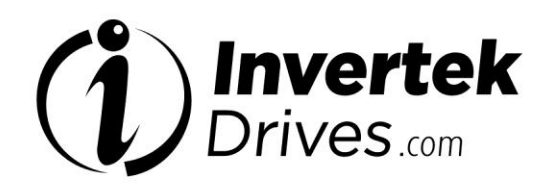

**Manuale**

# OPTIDRIVE<sup>™</sup> (E<sup>2</sup>

**IP20 e IP66 (NEMA 4X) Convertitore di Frequenza in AC**

**0,37 – 11 kW (0,5 – 15 HP) 110 – 480 V**

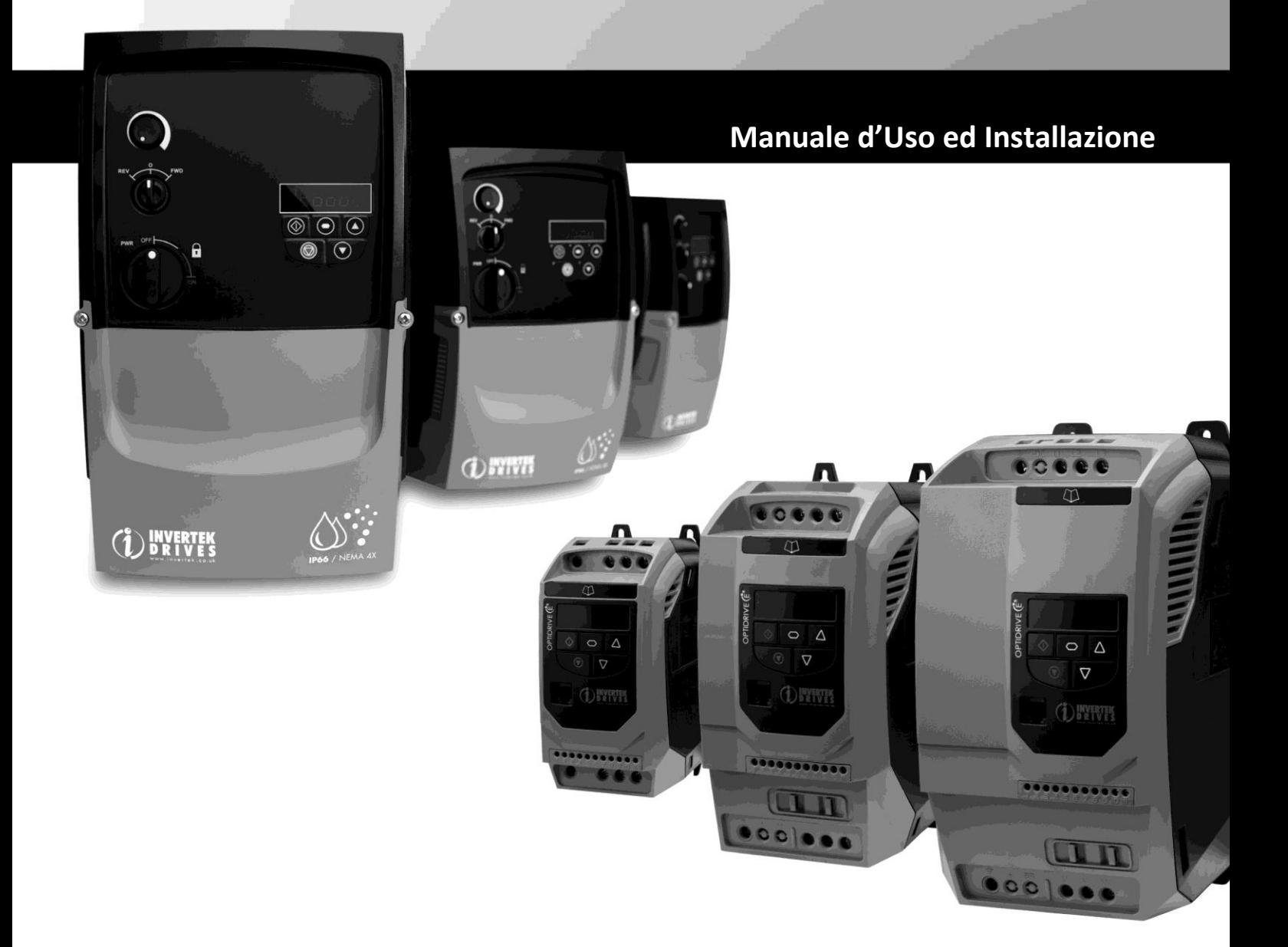

# IT\_02-E2MAN-IN Option ODE-2 IP20 USER GUIDE REV3.12 **Installazione rapida**

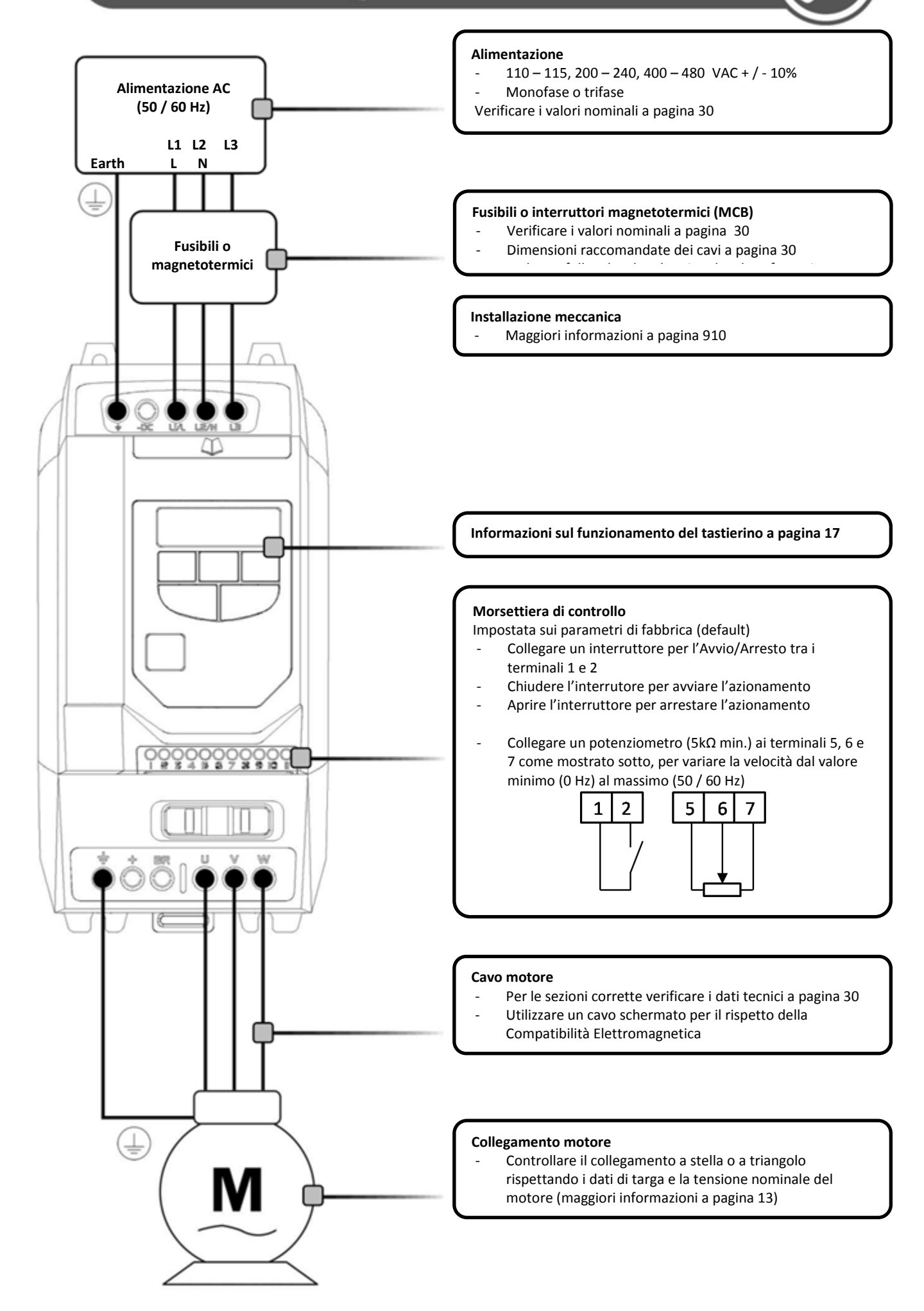

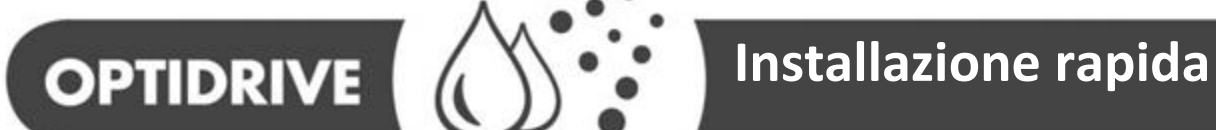

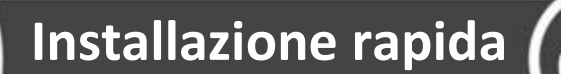

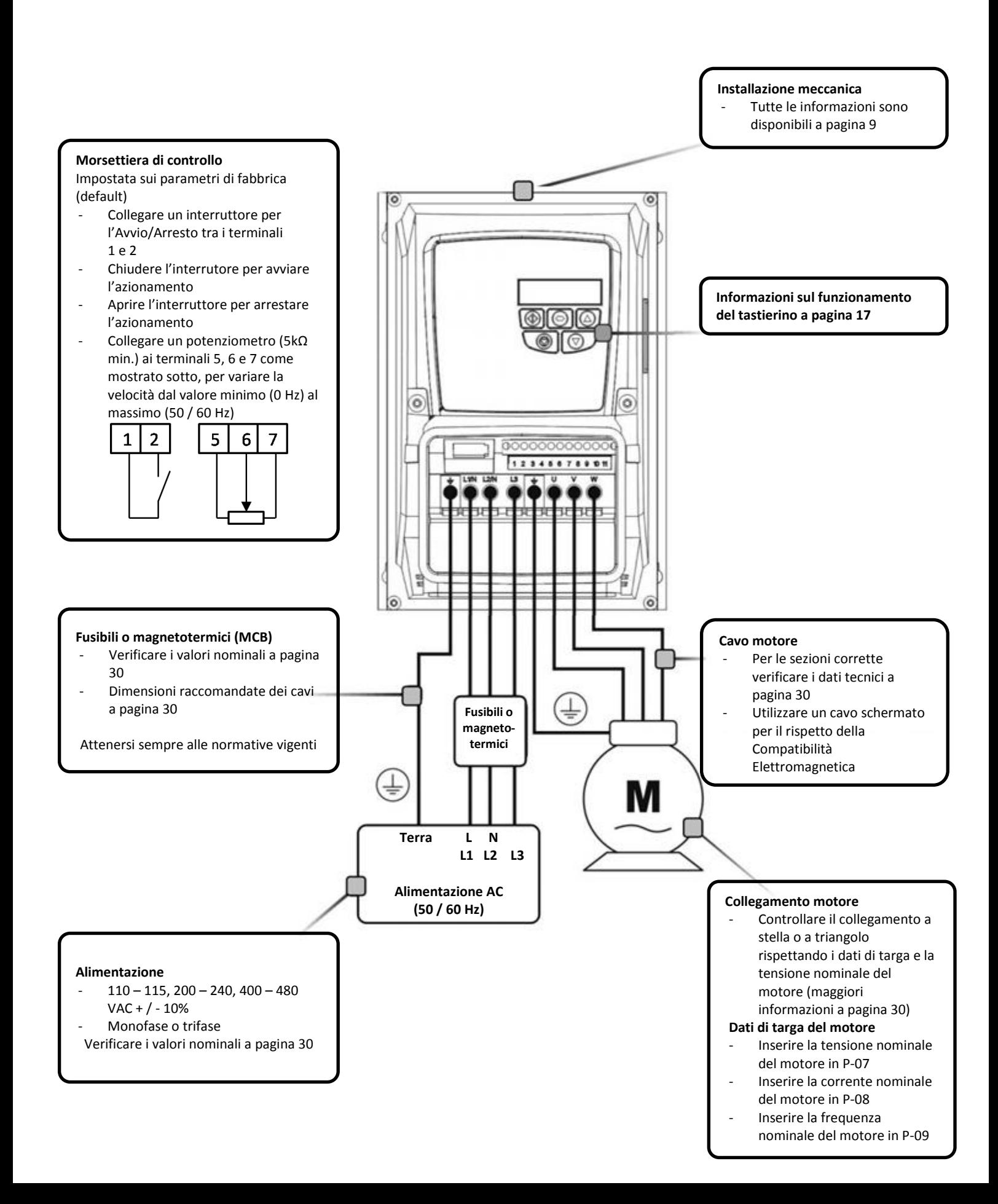

Optidrive ODE-2 User Guide Revision 3.10 – Italian draft

**IP66 / NEMA 4X** 

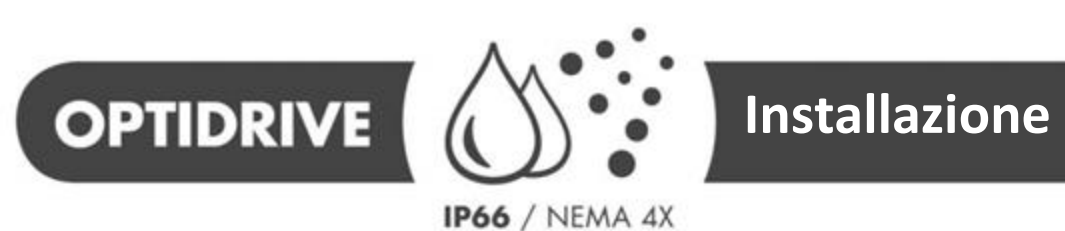

 **A terra L N**

∔

**Alimentazione AC (50 / 60 Hz)**

 **L1 L2 L3**

# **OPTIDRIVE** ( ) <sup>8</sup> Installazione rapida

**Potenziometro variatore manuale di velocità** 

Il potenziometro variatore manuale di velocità regola la frequenza in uscita dal valore minimo (Parametro P-02, impostazione di default = 0Hz) al massimo (Parametro P-01, impostazione di default = 50 / 60 Hz)

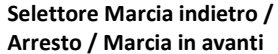

In combinazione con i parametri di fabbrica, questo interruttore permette l'avvio dell'azionamento per la marcia in avanti o indietro. È possibile programmare funzioni alternative dell'interruttore, come ad esempio Locale / Remoto, Manuale / Automatico. Maggiori informazioni a pagina [16](#page-15-0)

**Fusibili o magnetotermici (MCB)**

Verificare i valori nominali a pagina [30](#page-29-0) - Dimensioni raccomandate

Attenersi sempre alle normative

**Installazione meccanica** Tutte le informazioni sono disponibili a pagina [9](#page-8-0) வெ வ **Informazioni sul funzionamento del tastierino a pagina [17](#page-16-0)** ၜ 000000000 2345678999 **Cavo motore** - Controllare i valori nominali e i dati tecnici a pagina [30](#page-29-0) Utilizzare un cavo schermato per il rispetto 긬 **Fusibili o**  della Compatibilità **magneto-**Elettromagnetica **termici**

#### **Collegamento motore**

Controllare il collegamento a stella o a triangolo rispettando i dati di targa e la tensione nominale del motore (maggiori informazioni a pagina [13\)](#page-12-0) **Dati di targa del motore**

## Inserire la tensione

- nominale del motore in P-07 Inserire la corrente
- nominale del motore in P-08
- Inserire la frequenza nominale del motore in P-09

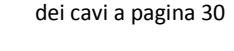

vigenti -

**Alimentazione**

- $110 115$ ,  $200 240$ ,  $400 480$  $VAC + / - 10%$
- Monofase o trifase
- Verificare i valori nominali a pagina [30](#page-29-0)

#### Optidrive ODE-2 User Guide Revision 3.10 – Italian draft

#### Dichiarazione di conformità

Invertek Drives Ltd. dichiara che la gamma Optidrive ODE-2 è conforme alla Direttiva Bassa Tensione 2006/95/EC e alla Direttiva Europea sulla Compatibilità Elettromagnetica EMC 2004/108/EC, e che è stata progettata e fabbricata in conformità alle seguenti norme europee:

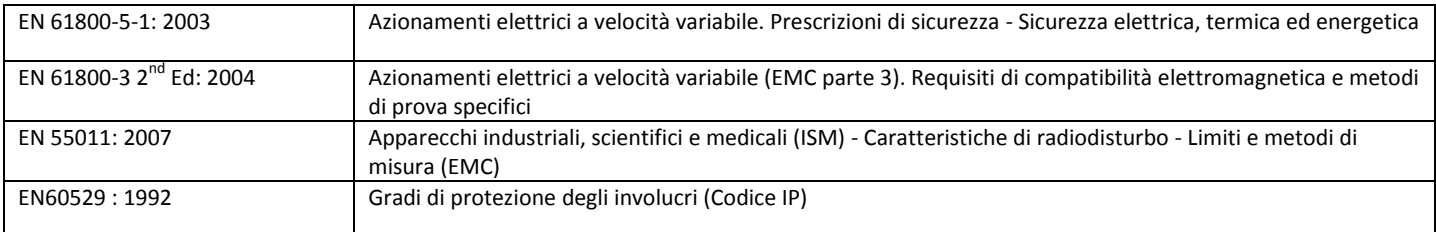

#### Compatibilità elettromagnetica

Tutti i prodotti della gamma Optidrive sono stati progettati per elevati standard EMC. Tutte le versioni con funzionamento ad alimentazione monofase 230 V e trifase 400 V, e intese per l'utilizzo all'interno dell'Unione Europea, contengono un filtro EMC interno. Tale filtro EMC è progettato per ridurre le emissioni condotte nell'azionamento attraverso i cavi di alimentazione elettrica, in accordo con gli standard europei di riferimento.

L'installatore ha la responsabilità di assicurarsi che l'apparecchio o il sistema nel quale il prodotto viene incorporato risponda alla legislazione EMC in vigore nel Paese di utilizzo. Nell'ambito dell'UE, le apparecchiature nelle quali è stato installato il prodotto devono essere conformi alle norme 2004/108/EC sulla Compatibilità Elettromagnetica. Utilizzando un prodotto Optidrive con filtro interno o esterno opzionale, si può ottenere la conformità per le seguenti categorie EMC, come definite dalla norma EN61800-3:2004:

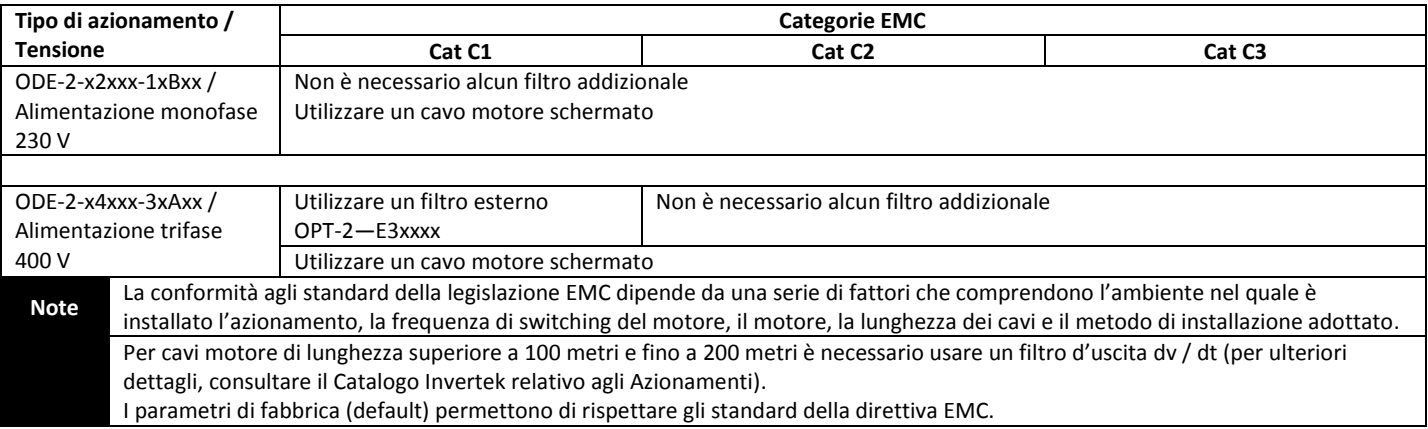

Tutti i diritti riservati. È fatto divieto di riprodurre o trasmettere questo manuale in qualsiasi forma o con qualsiasi mezzo, elettrico o meccanico incluse fotocopie, registrazioni o con l'utilizzo di sistemi di memorizzazione o reperimento senza il consenso scritto dell'editore.

#### **Copyright Invertek Drives Ltd © 2013**

Tutti i prodotti della gamma Invertek Optidrive hanno una garanzia di 2 anni dalla data di produzione per eventuali difetti di fabbricazione. Il produttore non risponde di alcuna conseguenza per i danni derivanti da trasporto, consegna, installazione o avviamento. Il produttore non risponde inoltre dei danni o delle conseguenze derivanti dall'installazione inappropriata, negligente o non corretta dell'azionamento, né di modifiche dei parametri di lavoro opzionali o dell'errato collegamento dell'azionamento al motore, errata installazione, esposizione a polvere, umidità, sostanze corrosive, vibrazioni intense o temperature oltre le specifiche indicate.

Il distributore locale potrebbe offrire a propria discrezione termini e condizioni differenti, e in tutti i casi che concernono la garanzia il distributore locale va contattato per primo.

Il contenuto di questo manuale è da ritenersi veritiero al momento della stampa. Nell'ottica dell'impegno verso un continuo miglioramento, il produttore si riserva il diritto di modificare le specifiche di prodotto, le sue prestazioni o i contenuti del manuale senza darne notizia.

#### **Il presente Manuale d'uso è inteso per l'utilizzo con la versione Firmware 1.10.**

#### **Manuale d'uso – Revisione 3.10**

Nell'ottica dell'impegno verso un continuo miglioramento da parte di Invertek Drives Ltd e quantunque sia stato profuso il massimo impegno per fornire informazioni accurate ed aggiornate, le informazioni contenute in questo Manuale d'uso si considerano valide ai fini dei soli supporto e assistenza e non costituiscono parte del contratto.

#### IT 82-E2MAN-IN Optidrive ODE-2 IP20 & IP66 User Guide Rev3.11

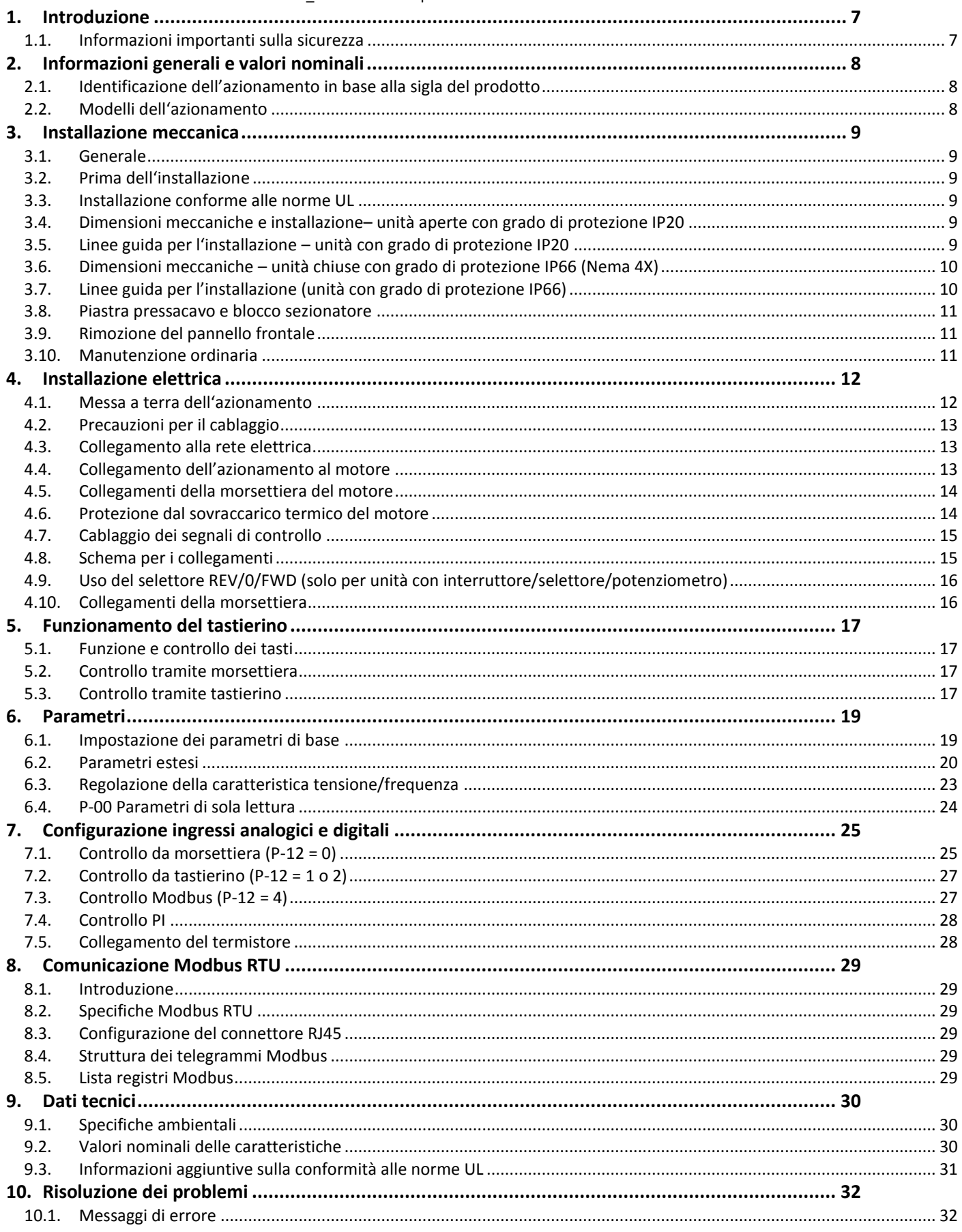

## <span id="page-6-0"></span>**1. Introduzione**

<span id="page-6-1"></span>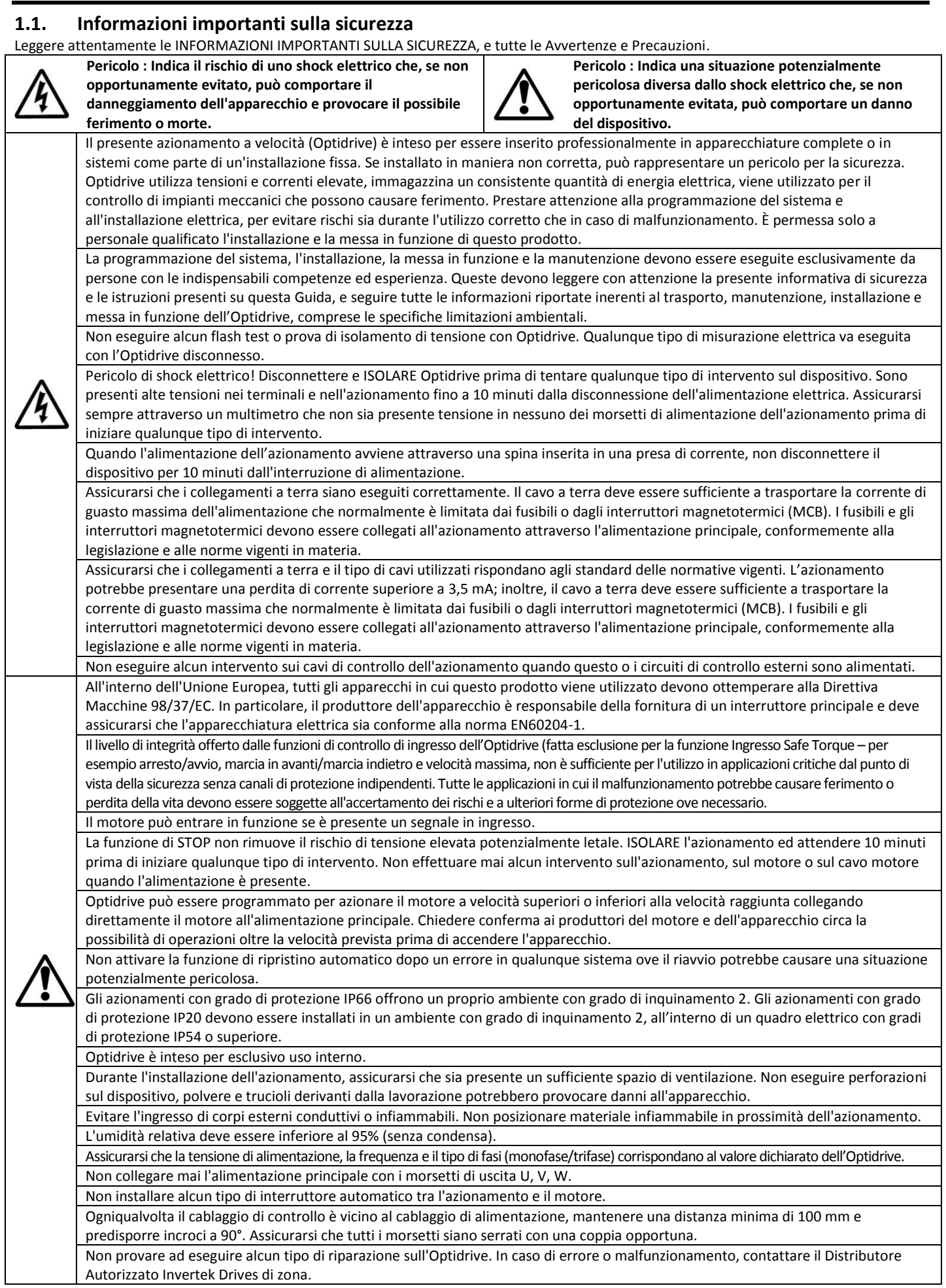

## <span id="page-7-0"></span>**2. Informazioni generali e valori nominali**

<span id="page-7-1"></span>Questo capitolo contiene informazioni che aiutano ad identificare il tipo di Optidrive E2 in uso.

#### **2.1. Identificazione dell'azionamento in base alla sigla del prodotto**

Tutti gli azionamenti sono identificati da una sigla che identifica il modello (Model Number), come illustrato sotto. La sigla si trova sull'etichetta di spedizione e sulla targa dell'azionamento, e comprende anche informazioni sulle opzioni dell'azionamento e di fabbricazione.

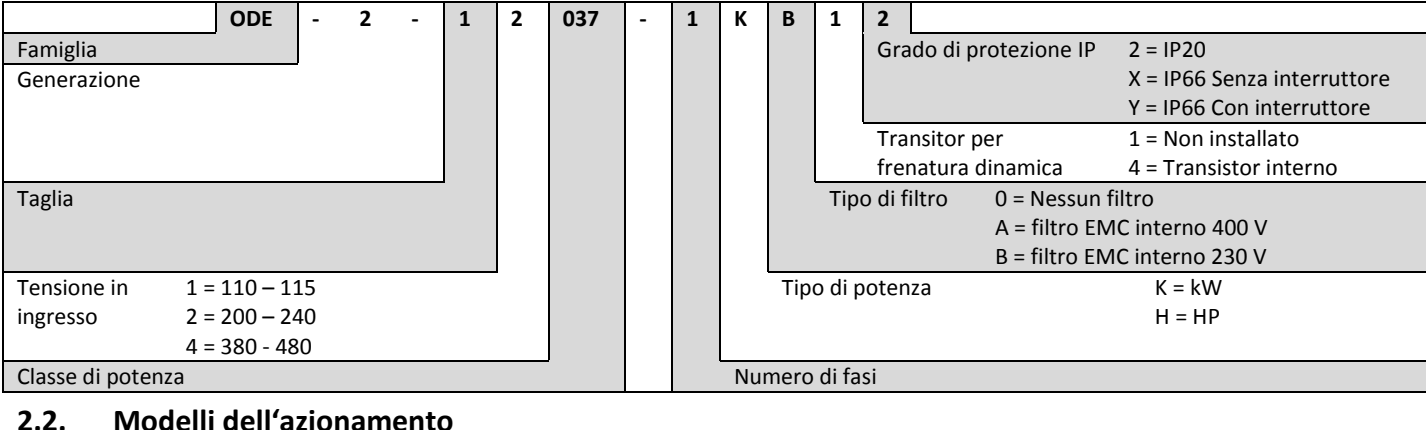

#### <span id="page-7-2"></span>**2.2. Modelli dell'azionamento**

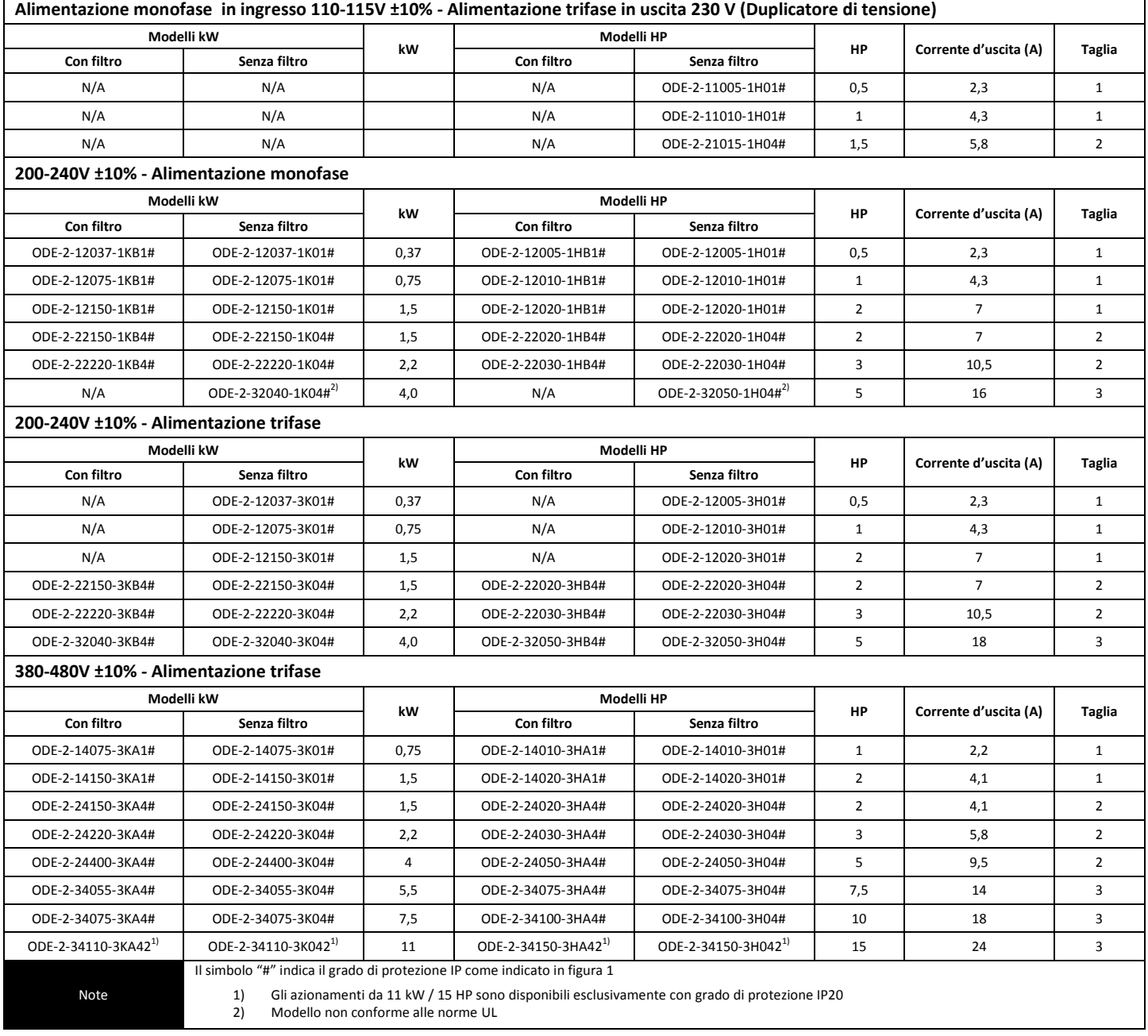

## <span id="page-8-0"></span>**3. Installazione meccanica**

#### <span id="page-8-1"></span>**3.1. Generale**

- Installare l'Optidrive esclusivamente in posizione verticale, su supporto piatto, ignifugo e resistente alle vibrazioni, utilizzando i fori di montaggio predisposti o il supporto per barra DIN (solo per taglie 1 e 2).
- Installare l'Optidrive unicamente in ambienti con classe di inquinamento 1 o 2.
- Non collocare materiali infiammabili vicino all'Optidrive
- Assicurarsi che lo spazio di ventilazione minimo sia libero da ingombri, come illustrato nelle sezioni 3.5 e 3.7
- Assicurarsi che la temperature dell'ambiente circostante non superi i limiti consentiti, come indicato nella sezione 9.1
- Predisporre un'adeguata ventilazione, priva di umidità e sostanze contaminanti, per permettere all'Optidrive di raffreddarsi

#### <span id="page-8-2"></span>**3.2. Prima dell'installazione**

- Estrarre con cura dalla confezione l'Optidrive e verificare la sua integrità. Contattare immediatamente il corriere se sono presenti segni di danneggiamento.
- Controllare l'etichetta dell'azionamento per assicurarsi che le caratteristiche del modello e dell'alimentazione siano quelle corrette.
- Conservare l'Optidrive nella sua scatola fino all'utilizzo. La conservazione deve avvenire in un luogo secco e asciutto e a una temperatura compresa fra -40°C e +60°C

#### <span id="page-8-3"></span>**3.3. Installazione conforme alle norme UL**

Fare riferimento alla sezione 9.3 a pagina [31](#page-30-1) per Informazioni aggiuntive sulla conformità alle norme UL.

#### <span id="page-8-4"></span>**3.4. Dimensioni meccaniche e installazione– unità aperte con grado di protezione IP20**

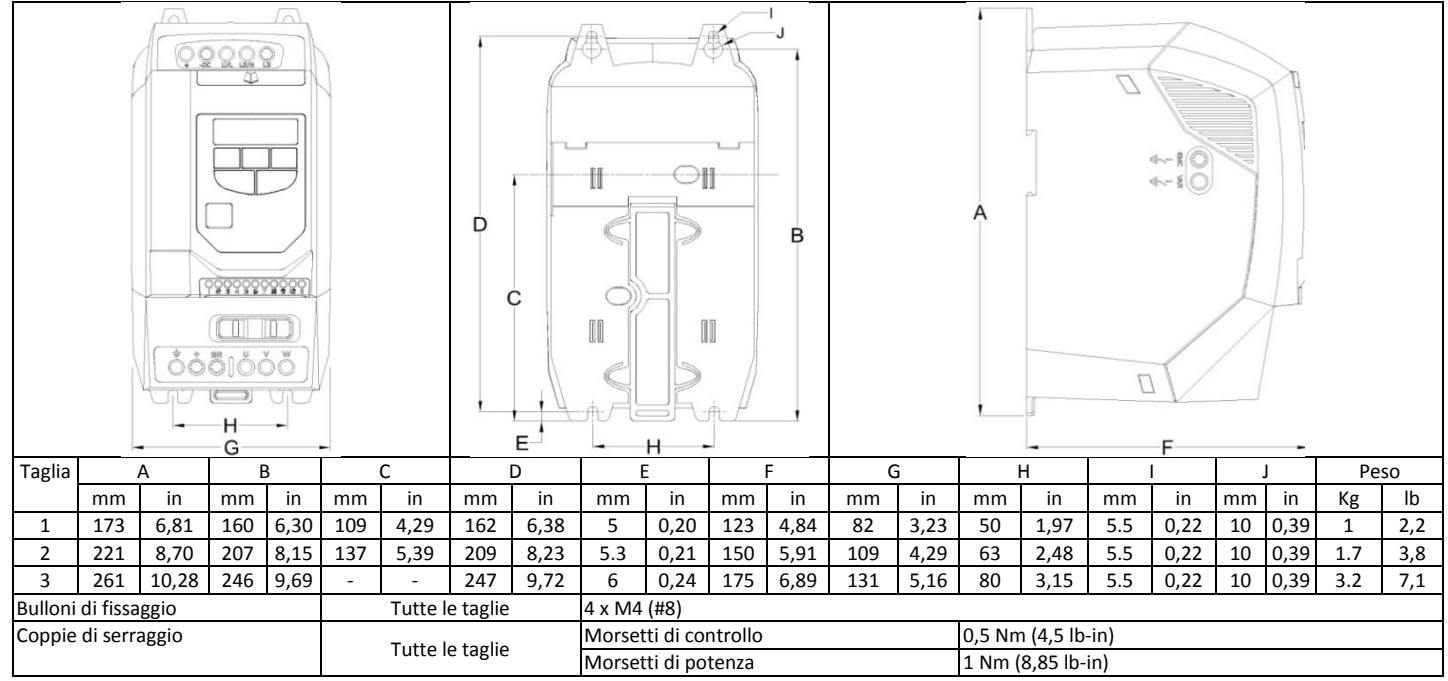

#### <span id="page-8-5"></span>**3.5. Linee guida per l'installazione – unità con grado di protezione IP20**

- Gli azionamenti con grado di protezione IP20 sono ideali per l'utilizzo in ambienti con grado di inquinamento 1, come previsto dalla norma IEC-664-1. In ambienti con grado di inquinamento 2 o superiore, gli azionamenti devono essere installati in un quadro elettrico adeguato con sufficienti protezioni e in grado di mantenere un ambiente con grado di inquinamento 1 intorno all'azionamento.
- I quadri elettrici devono essere costituiti da materiale termicamente conduttivo.
- Durante l'installazione, assicurarsi che vengano previsti spazi di ventilazione minimi attorno all'azionamento come illustrato sotto.
- Nel caso di quadri elettrici ventilati è necessario assicurarsi che vi siano griglie sopra e sotto l'azionamento per creare una buona circolazione d'aria. L'aria deve entrare dalla parte inferiore e uscire da quella superiore.
- Negli ambienti in cui le condizioni lo richiedono, il quadro elettrico deve proteggere completamente l'Optidrive dall'intrusione di polveri, gas o liquidi corrosivi, sostanze contaminanti conduttive (come ad esempio condensa, polvere di carbonio e particelle metalliche), spruzzi e schizzi d'acqua.
- Per ambienti umidi o in presenza di sale o elementi chimici sarà necessario utilizzare una adeguata custodia sigillata (senza fori).

La struttura e configurazione del quadro dovrebbe assicurare la presenza di spazi di ventilazione adeguati per permettere all'aria di circolare attraverso dissipatore di calore dell'azionamento. Invertek Drives raccomanda le seguenti dimensioni minime per azionamenti installati in quadri metallici non ventilati:-

IT\_82-E2MAN-IN Optidrive ODE-2 IP20 & IP66 User Guide Rev3.11

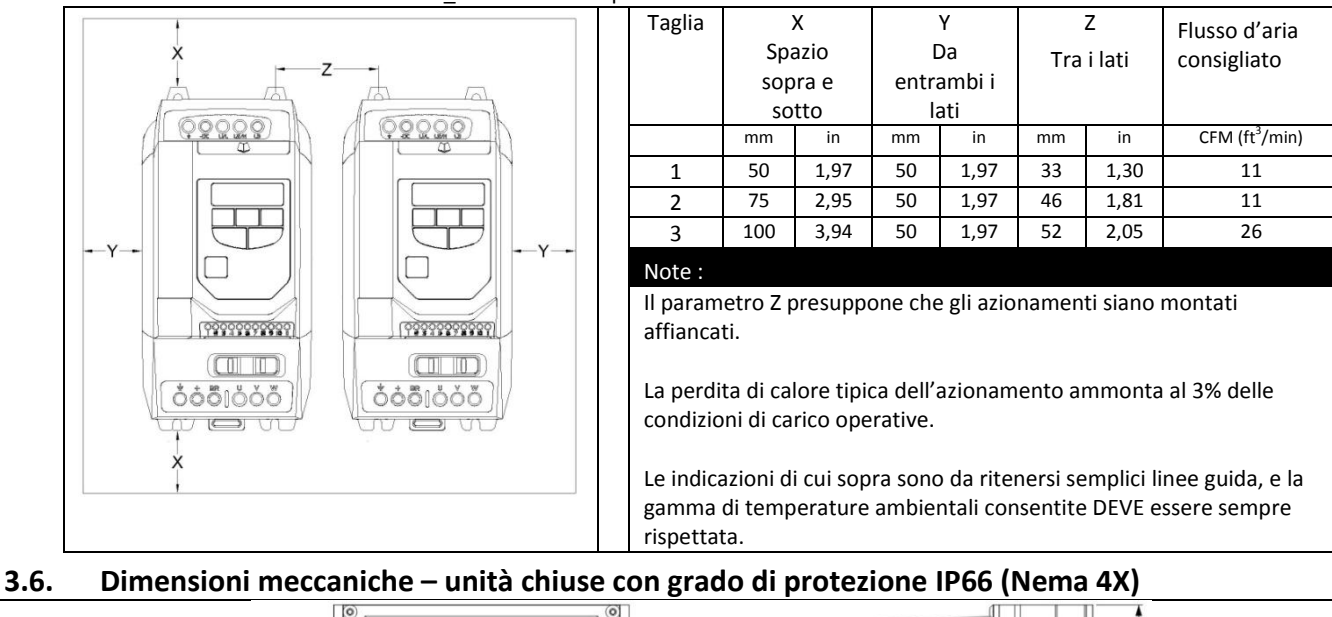

<span id="page-9-0"></span>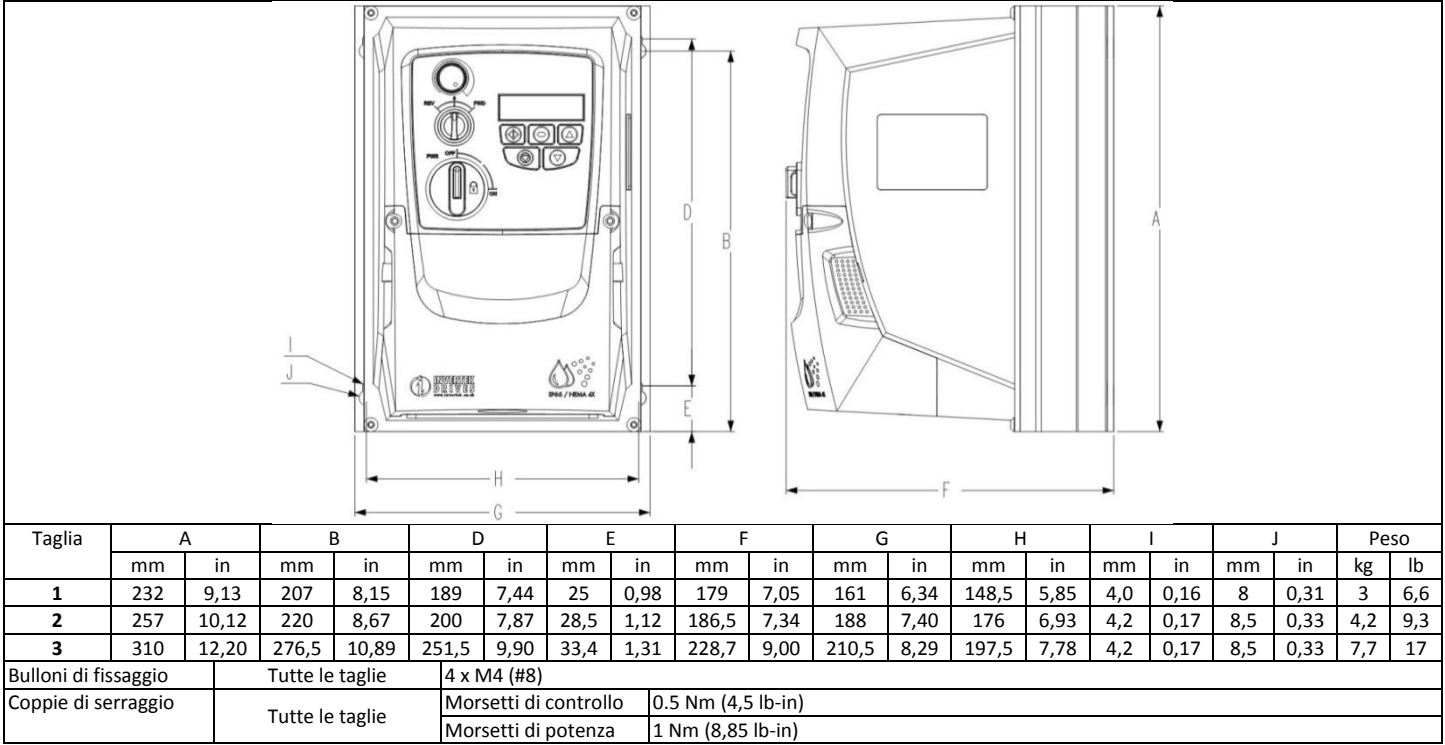

## <span id="page-9-1"></span>**3.7. Linee guida per l'installazione (unità con grado di protezione IP66)**

- Prima di installare l'azionamento, assicurarsi che la sede prescelta risponda alle condizioni ambientali per l'azionamento come indicato nella sezione 9.1
- L'azionamento deve essere installato in posizione verticale, su adeguato supporto piatto
- Rispettare gli spazi minimi per la ventilazione come illustrato in tabella La sede prescelta per l'installazione e i relativi componenti devono essere appropriati per supportare il peso degli azionamenti

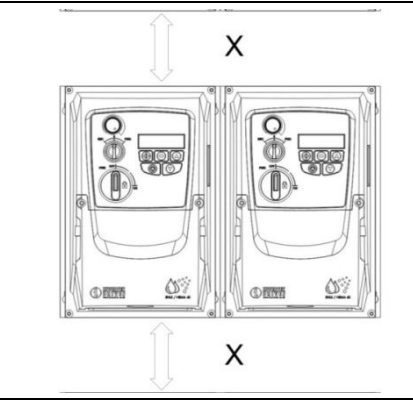

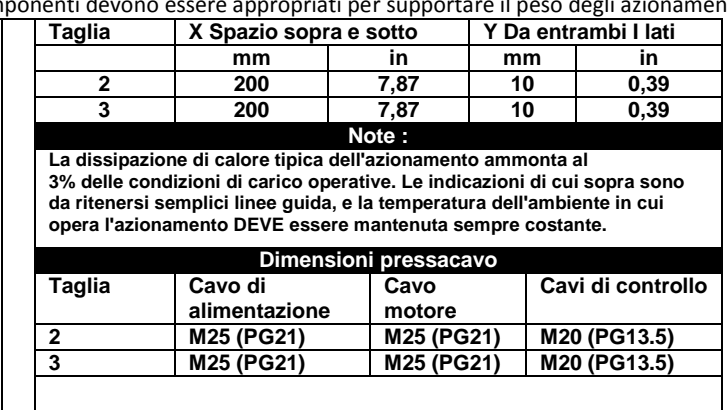

#### Optidrive ODE-2 User Guide Revision 3.10 – Italian draft

 Utilizzare un pressacavo appropriato per proteggere l'ingresso dell'azionamento. Sul contenitore sono presenti dei fori per il cavo di alimentazione e il cavo motore, le dimensioni raccomandate sono visibili più sotto. Realizzare i fori previsti per i cavi di controllo se necessario.

## <span id="page-10-0"></span>**3.8. Piastra pressacavo e blocco sezionatore**

È necessario utilizzare un tipo di pressacavo appropriato per mantenere i valori IP / Nema corretti. La piastra pressacavo presenta dei fori di ingresso per il cavo di alimentazione e per il cavo motore, da utilizzare in combinazione con il pressacavo come mostrato in figura. Nel caso dovessero rendersi necessari ulteriori fori, effettuarli nella dimensione suggerita. Prestare attenzione durante la foratura a non lasciare scarti di lavorazione nell'alloggiamento.

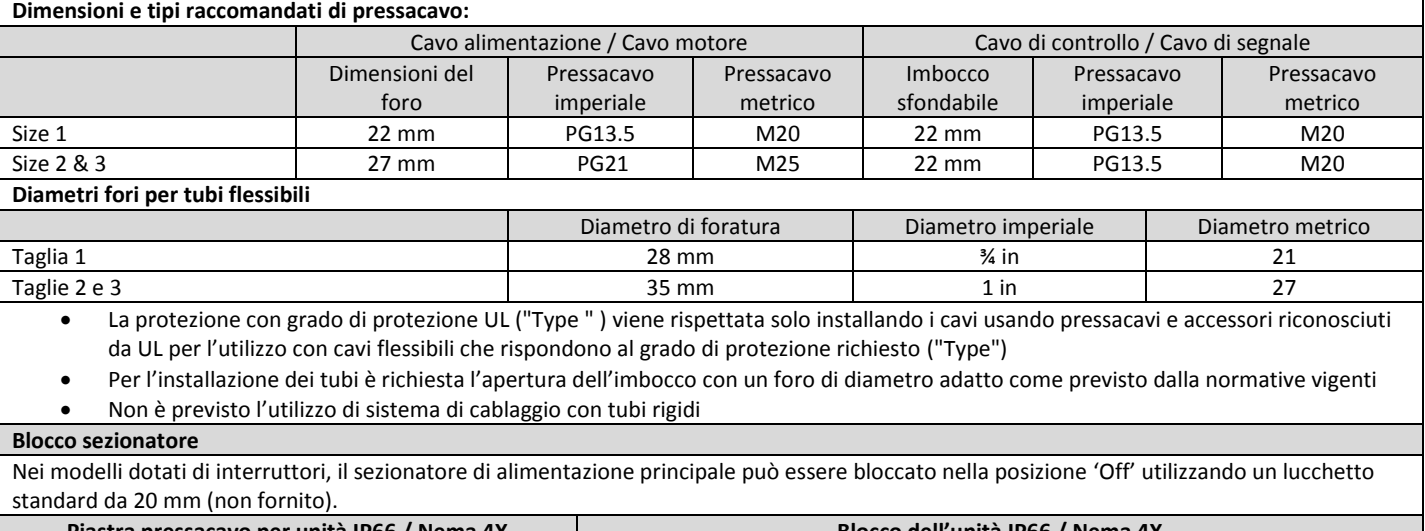

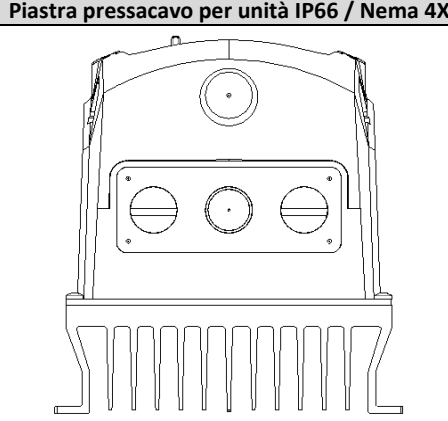

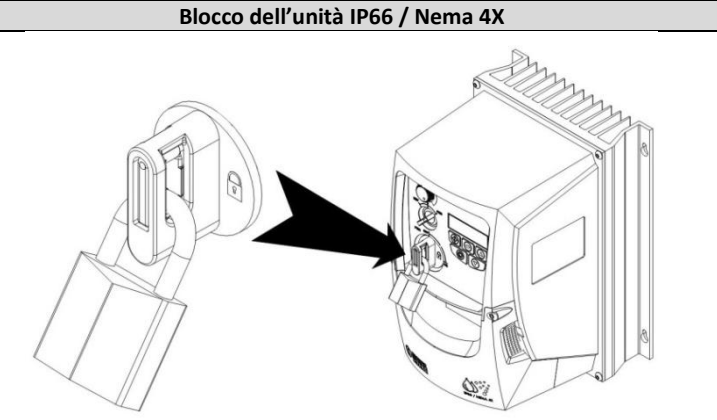

## <span id="page-10-1"></span>**3.9. Rimozione del pannello frontale**

Per accedere alla morsettiera, rimuovere il pannello frontale come illustrato in figura.

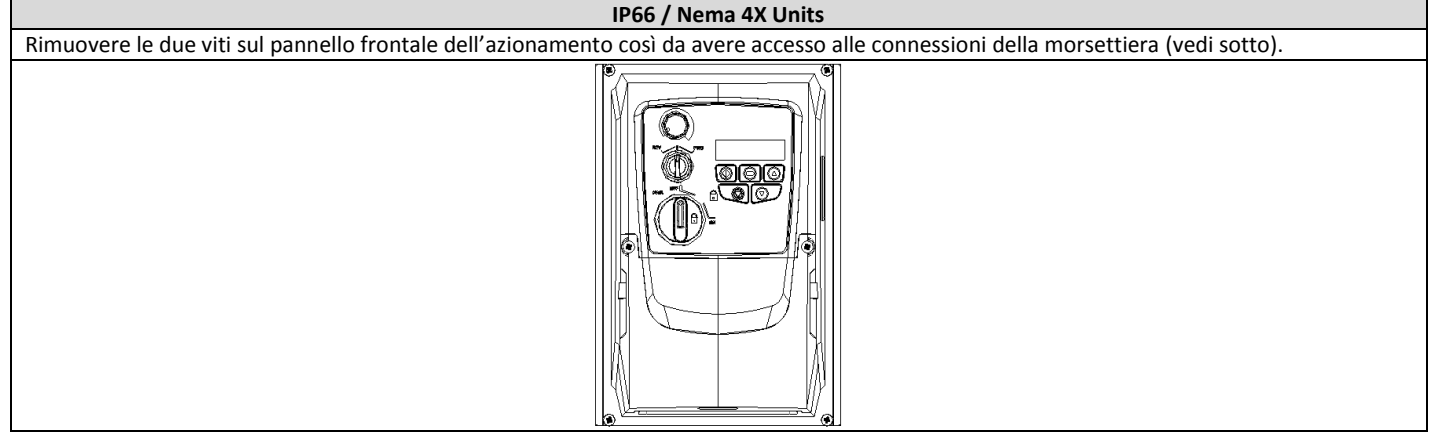

## <span id="page-10-2"></span>**3.10. Manutenzione ordinaria**

Si consiglia di effettuare sull'azionamento a intervalli regolari dei cicli di manutenzione ordinaria, onde preservare il funzionamento corretto del dispositivo. Prestare particolare attenzione a:

- Temperatura ambientale: deve essere sempre minore o uguale a quella indicata nella sezione "Ambiente".
- Ventole di raffreddamento: controllare che il movimento sia fluido e che non siano presenti polveri nel sistema.
- Quadro elettrico: mantenerlo sempre libero da polveri e condensa; accertarsi che le ventole e i filtri dell'aria siano liberi, così da consentire una corretta circolazione dell'aria.

Controllare regolarmente anche tutti i collegamenti elettrici, assicurandosi che i morsetti siano correttamente serrati e che i cavi di alimentazione non presentino danni dovuti al surriscaldamento.

## <span id="page-11-0"></span>**4. Installazione elettrica**

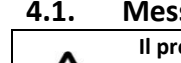

#### <span id="page-11-1"></span>**4.1. Messa a terra dell'azionamento**

**Il presente manuale è da considerarsi una guida per l'installazione. Invertek Drives Ltd non si assume alcuna responsabilità circa la conformità o non conformità alle normative vigenti, o ancora circa la corretta installazione dell'azionamento o delle apparecchiature associate. Esiste il pericolo di ferimento e/o danneggiamento dell'apparecchiatura se vengono ignorate le norme durante la procedura di installazione.**

**Optidrive contiene condensatori per alta tensione che impiegano un certo tempo a scaricarsi dopo l'interruzione dell'alimentazione principale. Prima di eseguire qualunque tipo di operazione sull'azionamento, assicurarsi che il cavo di alimentazione principale sia scollegato. Attendere dieci (10) minuti per permettere ai condensatori di scaricarsi fino a livelli di tensione sicuri. La non osservazione di tali precauzioni potrebbe portare a ferimento o perdita della vita.**

**Solo personale qualificato che ha familiarità con l'architettura ed il funzionamento di questo apparecchio e con i rischi correlati dovrebbe installare, regolare, far funzionare o riparare il presente dispositivo. Leggere attentamente il presente manuale ed altre pubblicazioni correlate prima di procedere. La mancata osservazione di tali precauzioni potrebbe tradursi in ferimento o perdita della vita.**

#### Indicazioni per la messa a terra

Il morsetto di terra di ciascun Optidrive deve essere singolarmente collegato DIRETTAMENTE alla barra di terra (o attraverso il filtro se installato). Le connessioni di terra dell'Optidrive non devono creare anelli fra un azionamento e l'altro o con altre apparecchiature. L'impedenza del collegamento di terra deve essere conforme alle norme di sicurezza locali. Per adeguarsi alle norme UL, tutti i collegamenti di terra devono essere effettuati utilizzando morsetti e capicorda certificati UL.

Il morsetto di terra dell'azionamento deve essere collegato a terra. L'impedenza a terra deve essere conforme alle norme di sicurezza locali sugli impianti elettrici e industriali. Controllare periodicamente l'integrità di tutti i collegamenti a terra.

#### Conduttore di protezione PE

La sezione del conduttore di protezione PE deve essere almeno equivalente a quella del conduttore di alimentazione in ingresso.

#### Messa a terra in sicurezza

Individua il morsetto per la messa a terra in sicurezza per l'azionamento, come richiesto dalle norme. Uno di questi punti deve essere collegato all'adiacente struttura portante dell'edificio (travi, putrelle), a un picchetto di messa a terra o a una barra equipotenziale. I punti di messa a terra devono essere conformi alle norme di sicurezza locali sugli impianti elettrici e industriali.

#### Messa a terra del motore

Il morsetto di terra del motore deve essere collegato a uno dei morsetti di terra dell'azionamento.

#### Monitoraggio guasti a terra

Come per tutti gli inverter, può succedere che insorgano correnti di dispersione verso terra. L'Optidrive è progettato per disperdere meno corrente possibile, nel rispetto degli standard internazionali. Il livello di corrente è determinato dalla lunghezza e dal tipo del cavo motore, dall'effettiva frequenza di commutazione, dai collegamenti a terra usati e dal tipo di filtro RFI installato. Se si utilizza un interruttore automatico di protezione di tipo ELCB (Earth Leakage Circuit Breaker), rispettare le seguenti indicazioni: -

Utilizzare un apparecchio di Tipo B

 L'apparecchio deve essere adatto a proteggere il dispositivo con una componente a corrente continua nella corrente di dispersione Utilizzare un singolo interruttore ELCB per ogni Optidrive

Gli azionamenti con filtro EMC presentano una dispersione di corrente maggiore a terra. Nel caso di applicazioni con possono causare il blocco dell'azionamento, il filtro EMC può essere disabilitato (solo per unità con grado di protezione IP20) rimuovendo la vite EMC presente sul fianco dell'azionamento.

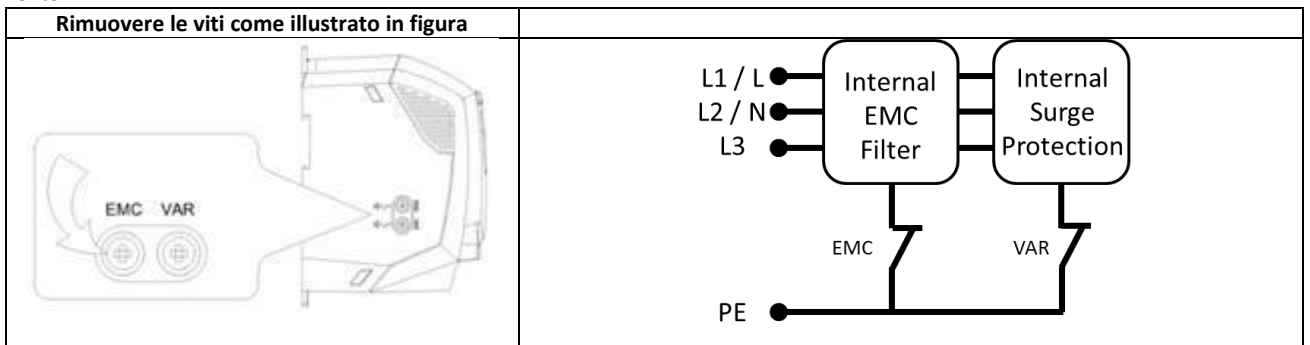

La gamma di prodotti Optidrive presenta dei componenti che limitano la tensione in ingresso che servono a proteggere l'azionamento da eventi occasionali che possono generare transitori di tensione, e che solitamente hanno luogo a seguito di fulmini o per la commutazione di potenze elevate sulla stessa linea di alimentazione.

Quando si effettua una prova ad alte tensione HiPot (Flash) in un'applicazione che comprende l'Optidrive, i componenti deputati a limitare la tensione in ingresso potrebbero invalidare il test. Per poter eseguire una prova HiPot, quindi, si consiglia di disconnettere i suddetti componenti rimuovendo la vite VAR. Dopo aver completato il test, riposizionare la vite e ripetere la prova. Se il test fallisce, allora significa che i componenti sono nuovamente attivi.

## Schermatura dei cavi

Il morsetto di terra offre un punto di messa a terra per la schermatura del cavo motore. La schermatura del cavo motore collegata a questo morsetto (lato azionamento) deve anche essere collegata alla carcassa del motore (lato motore). Utilizzare un morsetto schermato o con filtro EMI per collegare la schermatura del cavo schermato al morsetto di terra.

#### <span id="page-12-1"></span>**4.2. Precauzioni per il cablaggio**

Collegare l'Optidrive come mostrato nelle sezioni 4.8.1 e 4.8.2, assicurandosi che le connessioni della morsettiera del motore siano corrette. In generale ci sono due collegamenti possibili: Stella e Triangolo. È essenziale assicurarsi che il motore sia collegato in modo conforme alla tensione alla quale verrà messo in funzione. Per maggiori informazioni, fare riferimento alla sezione 4.6 Connessioni della morsettiera del motore.

È consigliabile che il cablaggio di potenza sia effettuato con cavi a 4 poli isolati in PVC e schermati secondo le normative locali.

#### <span id="page-12-0"></span>**4.3. Collegamento alla rete elettrica**

- Con alimentazione monofase, la rete elettrica va collegata alle fasi L1/L, L2/N.
- Con alimentazione trifase, la rete elettrica va collegata alle fasi L1, L2, e L3. La sequenza delle fasi non è rilevante.
- Si raccomanda l'utilizzo di un cavo schermato simmetrico, in accordo con le norme CE e EMC C Tick.
- Si raccomanda un'installazione fissa in accordo con lo standard IEC61800-5-1 con un adeguato dispositivo di sezionamento installato tra l'Optidrive e la sorgente di alimentazione CA. Il dispositivo di sezionamento deve essere conforme alle norme di sicurezza vigenti (per l'Europa, la norma EN60204-1 sulla Sicurezza dei Macchinari).
- La dimensione dei cavi deve rispettare norme e direttive vigenti. Indicazioni sulle dimensioni si possono trovare nella sezione 9.2.
- Installare nella linea di alimentazione fusibili adeguati a proteggere i cavi dell'alimentazione in ingresso, secondo i dati forniti nella sezione 9.2. I fusibili devono essere conformi alle norme e alle direttive vigenti. In generale, sono ammessi fusibili di tipo gG (IEC 60269) o UL tipo T; in qualche caso possono essere ammessi fusibili di tipo aR. Il tempo di intervento dei fusibili deve essere inferiore a 0,5 secondi.
- Ove permesso dalle normative vigenti, al posto dei fusibili è possibile utilizzare interruttori automatici di tipo B MCB di valore equivalente, sempre che la capacità di interruzione sia sufficiente.
- Quando l'alimentazione viene interrotta, attendere almeno 30 secondi prima di riattivarla. Attendere almeno 5 minuti prima di rimuovere il rivestimento della morsettiera e le connessioni.
- La corrente massima di corto circuito permessa sui terminali di potenza dell'Optidrive è di 100 kA, come definito dalla norma IEC60439-1.
- Si raccomanda l'installazione nei cavi di alimentazione degli azionamenti di un'induttanza di ingresso opzionale, qualora si verificasse una delle seguenti condizioni:-

o L'impedenza dell'alimentazione è bassa oppure la corrente di guasto / corto circuito è alta

- o La linea di alimentazione è soggetta a buchi o cali di tensione
- o La linea di alimentazione presenta squilibri (azionamento trifase)
- o L'alimentazione dell'azionamento avviene attraverso una linea di contatto a strisciamento (tipica dei carroponte).
- Per tutte le altre installazioni, si raccomanda l'uso di un'induttanza di ingresso per assicurare la protezione dell'azionamento contro i guasti sulla linea di alimentazione. I dati relativi sono mostrati nella seguente tabella.

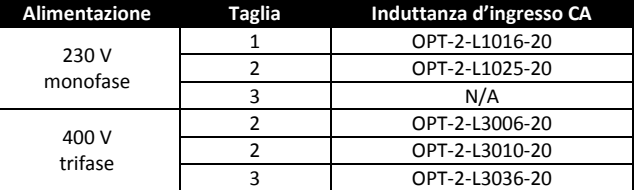

#### <span id="page-12-2"></span>**4.4. Collegamento dell'azionamento al motore**

- L'azionamento produce una commutazione rapida della tensione in uscita (PWM) che alimenta il motore in confronto a quella della linea di alimentazione elettrica; in presenza di motori con avvolgimenti pensati per funzionare a velocità variabile, non è necessario adottare misure preventive, in ogni caso se la qualità dell'isolamento non è nota, consultare il costruttore del motore per verificare se è preferibile adottare qualche misura preventiva.
- Il motore deve essere collegato ai morsetti U, V, e W dell' Optidrive attraverso cavi a 3 o 4 poli. Quando si utilizza un cavo a 3 poli, con la schermatura che funziona da conduttore di terra, la schermatura deve avere una sezione almeno equivalente a quella dei conduttori di fase quando questi sono dello stesso materiale. Quando si utilizza un cavo a 4 poli, il conduttore di terra deve avere una sezione quantomeno equivalente, composta dello stesso materiale dei conduttori di fase.
- La terra del motore deve essere collegata a uno dei terminali di terra dell'Optidrive.
- Utilizzare un apposito cavo schermato, in accordo con la direttiva europea EMC. Si raccomandano cavi schermati intrecciati o a spirale la cui copertura rappresenti almeno l'85% della superficie del cavo, progettati con bassa impedenza ai segnali ad alta frequenza. È generalmente ammessa anche l'installazione con apposito cavo in acciaio o rame.
- La schermatura del cavo deve essere fissata sul lato del motore attraverso un pressacavo EMC che permetta la connessione al corpo motore utilizzando la maggior superficie possibile.
- Quando gli azionamenti sono montati in un quadro elettrico metallico, il cavo schermato deve essere terminato direttamente sul pannello di controllo attraverso un apposito morsetto o pressacavo EMC, il più possibile vicino all'azionamento.
- Per azionamenti IP66, collegare il cavo motore schermato alla morsettiera interna di terra.

#### <span id="page-13-0"></span>**4.5. Collegamenti della morsettiera del motore**

La maggior parte dei motori offerti vengono avvolti per funzionare con tensioni doppie. Ciò viene indicato sulla targa del motore. La tensione di funzionamento viene selezionata normalmente quando si installa il motore scegliendo il collegamento stella o triangolo. Il collegamento a stella dà sempre la tensione più elevata fra le due.

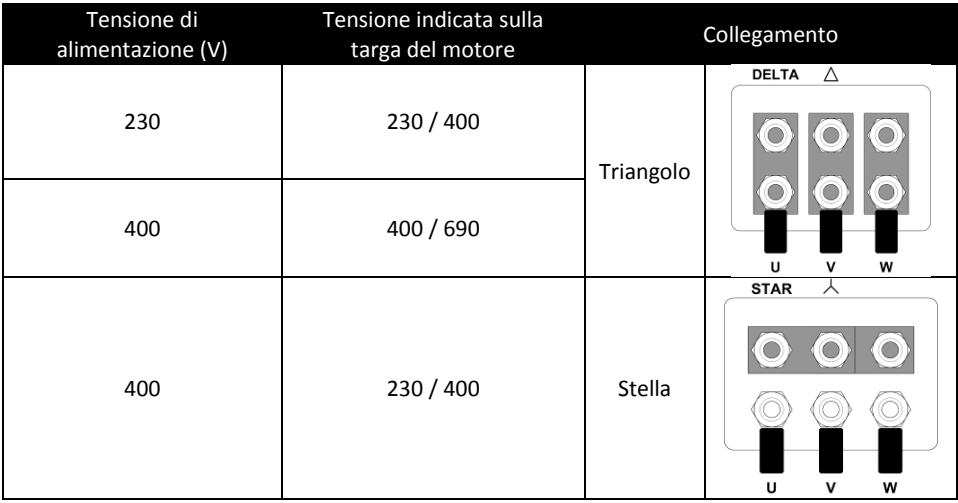

#### <span id="page-13-1"></span>**4.6. Protezione dal sovraccarico termico del motore**

#### *4.6.1. Protezione da sovraccarico termico interno*

L'azionamento è provvisto di una funzione integrata di protezione dal sovraccarico termico del motore; questa è identificata come "I.t-trP" dopo aver erogato più del 100% del valore impostato in P-08 continuativamente per un certo periodo di tempo (ad es. 150% per 60 secondi).

#### *4.6.2. Collegamento del termistore sul motore*

Collegare come segue il termistore sul motore, qualora vi sia la necessità di utilizzarne uno :-

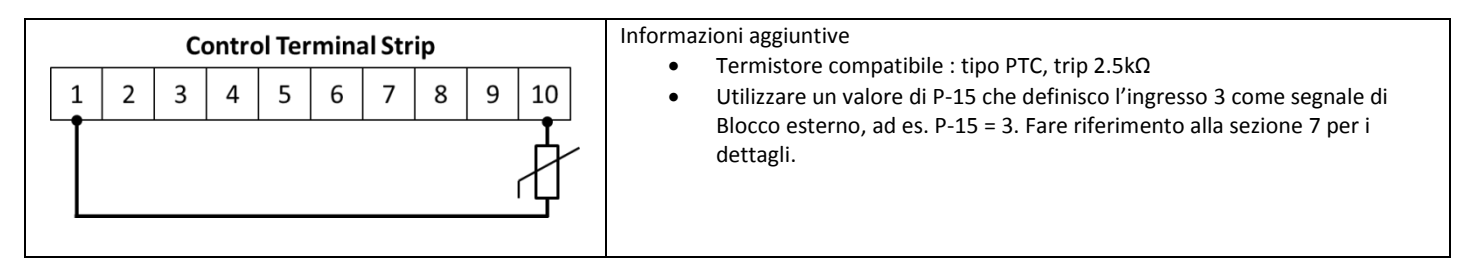

Optidrive ODE-2 User Guide Revision 3.10 – Italian draft

#### <span id="page-14-0"></span>**4.7. Cablaggio dei segnali di controllo**

- **1.** Tutti i cavi di segnale analogici devono essere schermati. Si raccomanda l'uso di cavi intrecciati.
- **2.** Instradare separatamente, ove possibile, i cavi di alimentazione e controllo, e non disporli in parallelo.
- **3.** Segnali a tensione diversa (ad esempio 24 V CC e 110 V CA), non devono essere instradati nello stesso cavo.
- **4.** Le coppia di serraggio massima è di 0,5 Nm.
- **5.** Dimensioni del conduttore del cavo di controllo :  $0.05 2.5$  mm<sup>2</sup> / 30 12 AWG.

#### <span id="page-14-1"></span>**4.8. Schema per i collegamenti**

#### *4.8.1. Unità con grado di protezione IP66 (Nema 4X) – Unità con interruttore/selettore/potenziometro*

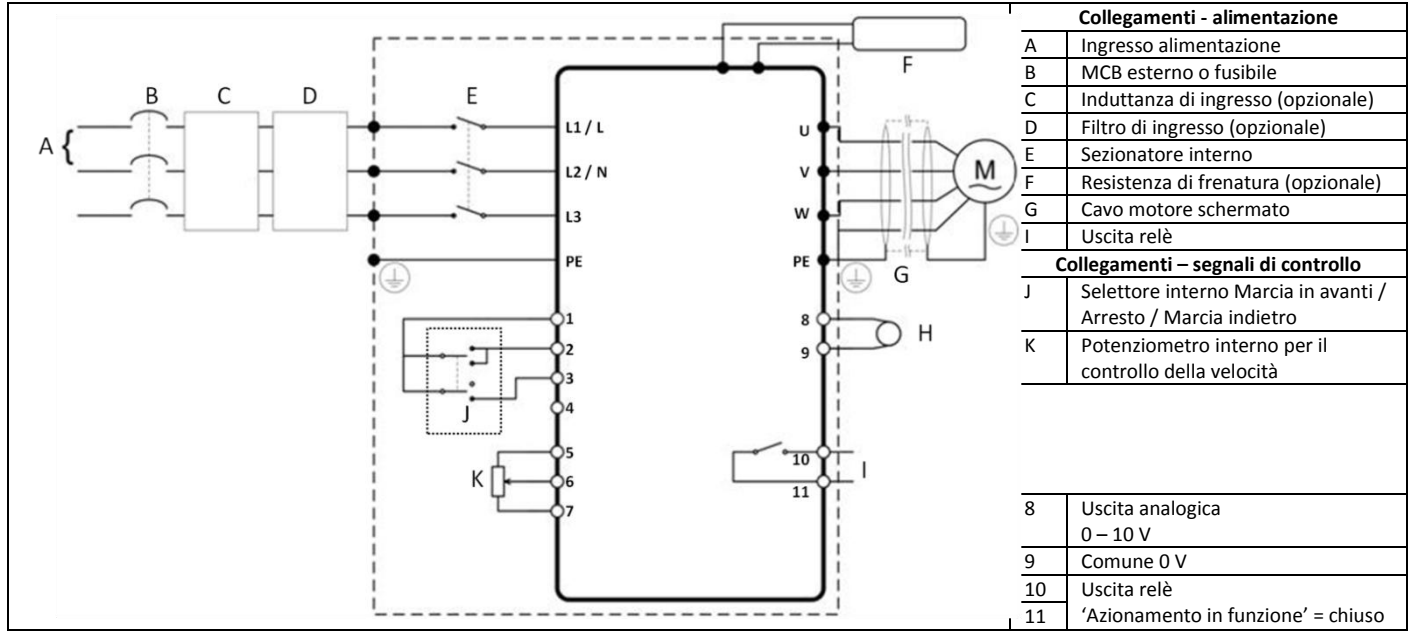

#### *4.8.2. Unità con grado di protezione IP20 e IP66 (Nema 4X) – Unità senza interruttore/selettore/potenziometro*

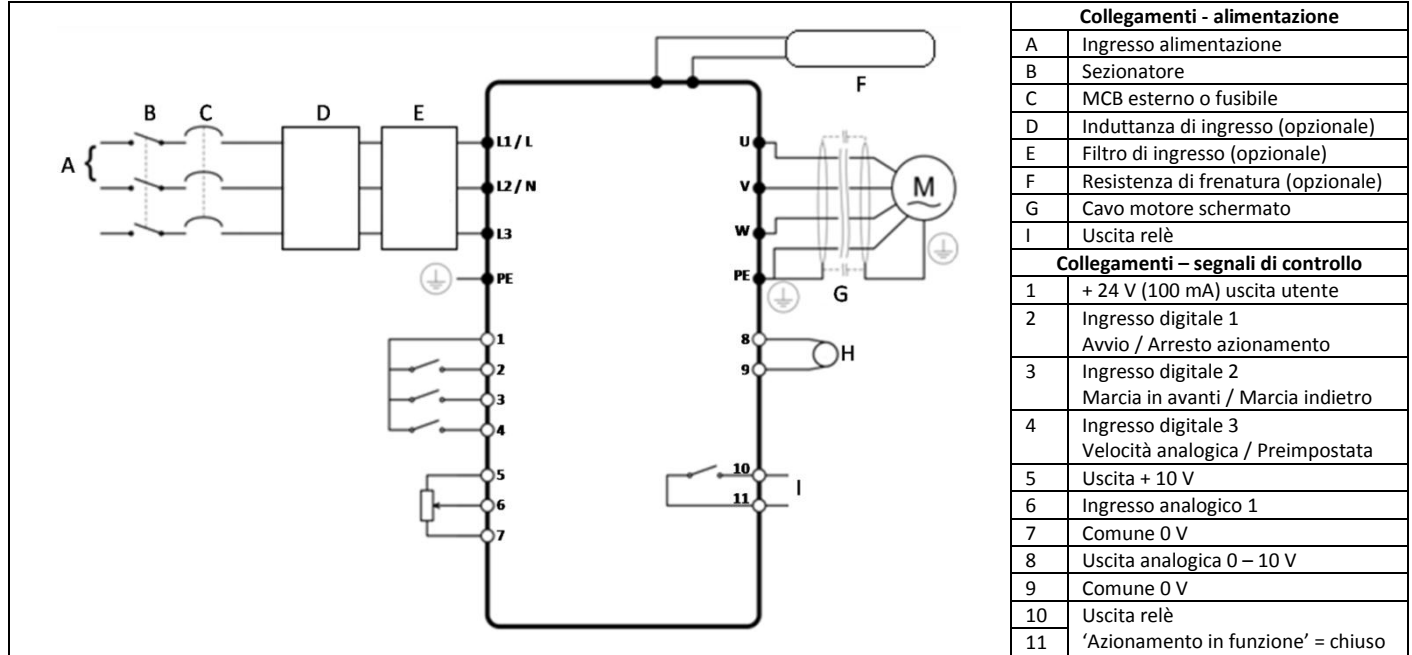

#### IT\_82-E2MAN-IN Optidrive ODE-2 IP20 & IP66 User Guide Rev3.11

#### **4.9. Uso del selettore REV/0/FWD (solo per unità con interruttore/selettore/potenziometro)**

<span id="page-15-0"></span>Tramite la corretta impostazione dei parametri, è possibile configurare l'Optidrive per funzionare secondo diverse modalità e non solamente come Marcia in Avanti / Marcia indietro.

Ciò risulta utile per quelle applicazioni di tipo Manuale / Arresto / Automatico (note anche come Locale / Remoto) tipiche di HVAC e pompe.

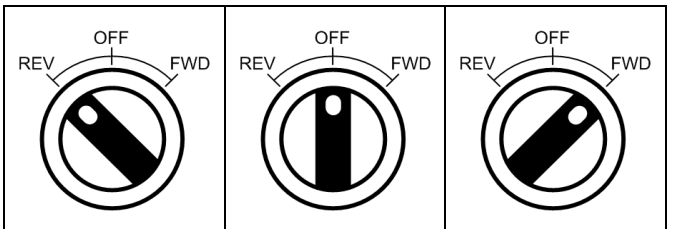

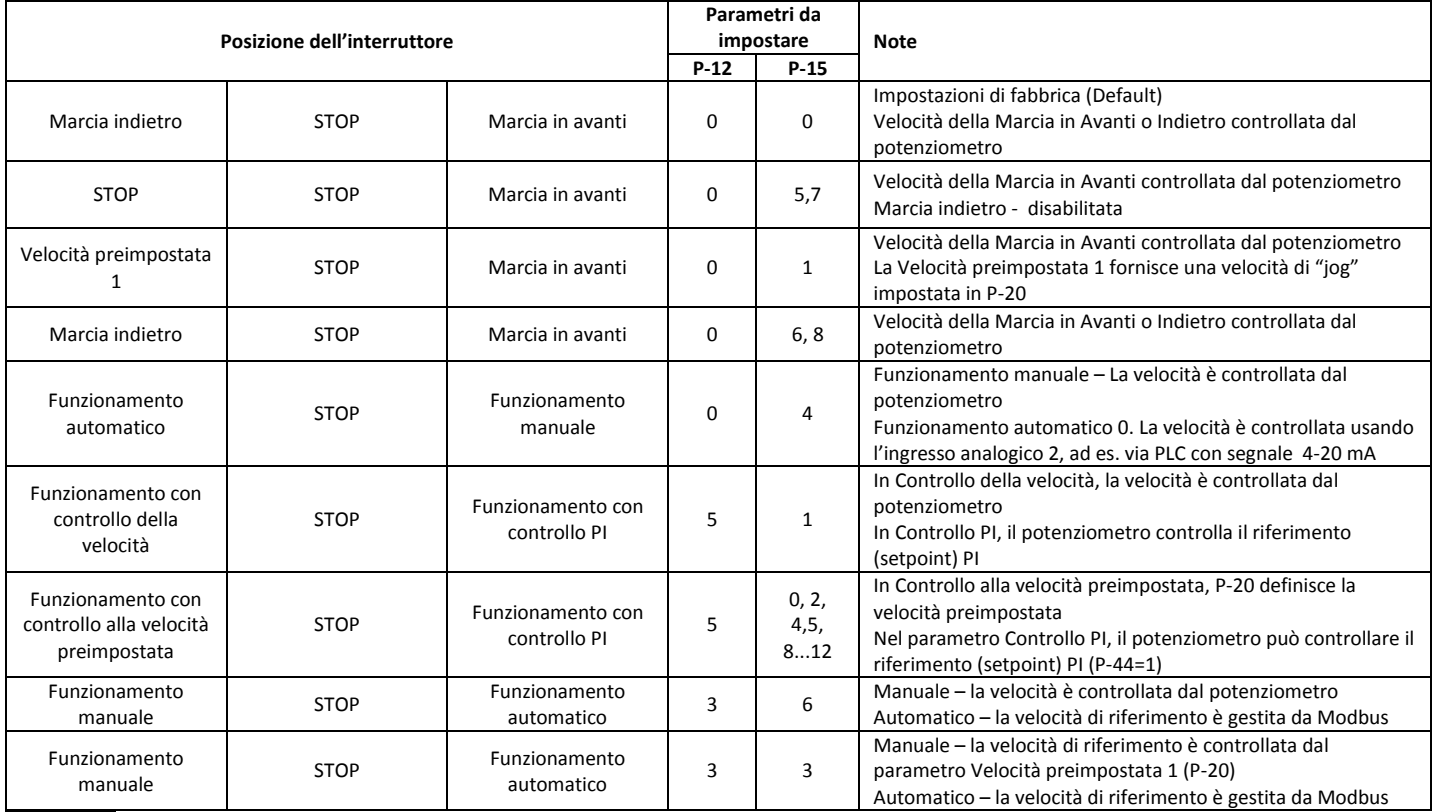

NOTE Per impostare il parametro P-15, abilitare prima l'accesso al menù esteso in P-14 (il valore di default è 101)

## <span id="page-15-1"></span>**4.10. Collegamenti della morsettiera**

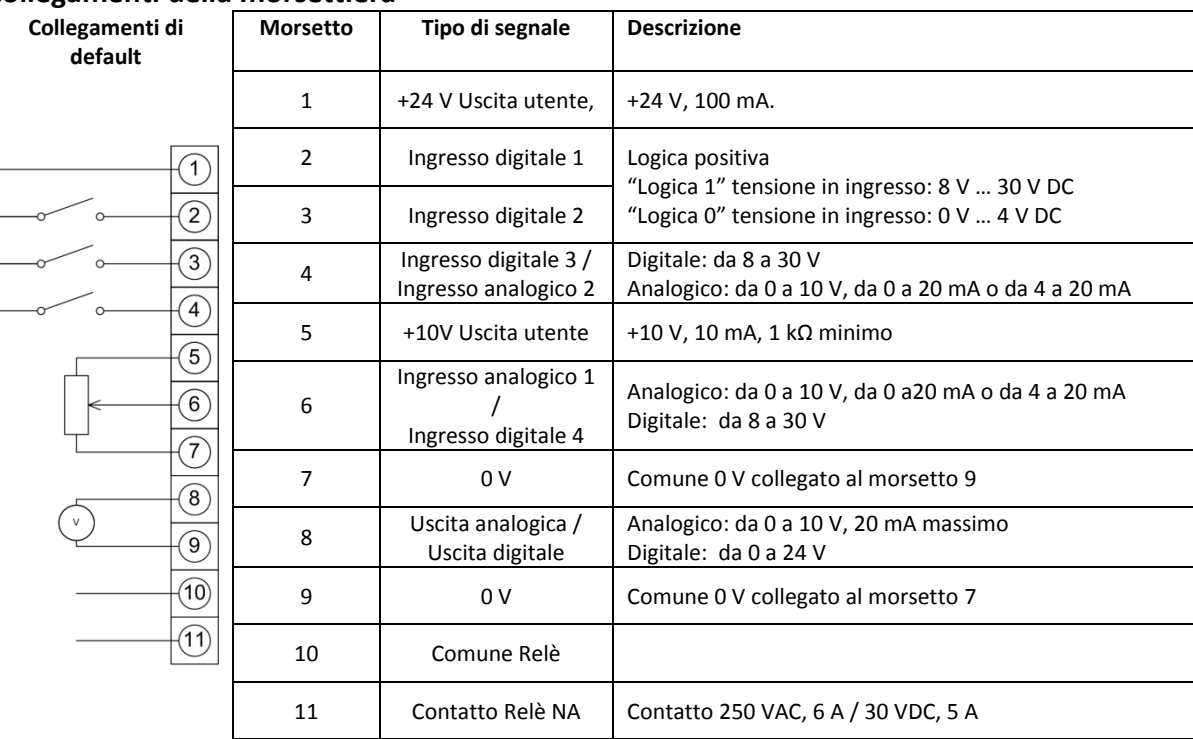

## <span id="page-16-0"></span>**5. Funzionamento del tastierino**

#### <span id="page-16-1"></span>**5.1. Funzione e controllo dei tasti**

L'azionamento è configurato per operare tramite tastierino e display.

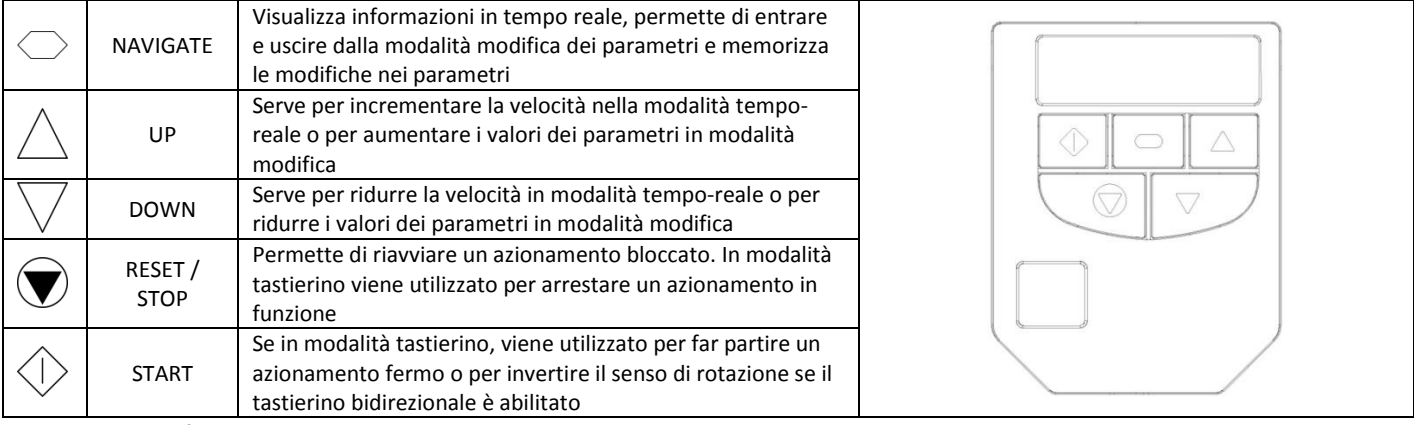

#### Modifica dei parametri

Per modificare il valore di un parametro, premere il tasto  $\bigcirc$  per almeno 1s fino a che sul display comparirà la scritta  $5$  c  $P$ . A questo punto il display evidenzierà la scritta  $P$ -  $D$  l. che individua il parametro 01. Premere e rilasciare il tasto  $\bigcirc$  per evidenziare il valore di questo parametro, e modificarlo premendo i tasti $\triangle$  e  $\overline{\vee}$  fino a raggiungere il valore desiderato. Premere e rilasciare il tasto  $\bigcirc$  una volta ancora per salvare la modifica. Premere e rilasciare il tasto  $\bigcirc$  per almeno 1s così da ritornare alla visualizzazione delle informazioni in tempo reale. Il display mostra la scritta 5toP quando l'azionamento viene arrestato oppure le informazioni in tempo reale quando è in funzione (ad es. la velocità).

#### Ripristino delle impostazioni di fabbrica (default)

Per ripristinare le impostazioni di fabbrica (default), premere  $\triangle$ ,  $\triangledown$  e  $\bullet$  per almeno 2s. Il display mostrerà la scritta  $P$ - dEF, Premere il tasto  $\widehat{\mathbf{V}}$  per reimpostare l'azionamento.

#### <span id="page-16-2"></span>**5.2. Controllo tramite morsettiera**

Al momento dell'acquisto l'Optidrive è settato sulle impostazioni di fabbrica, ossia funziona in modalità controllo morsettiera e tutti i parametri (P-xx) riportano i valori di default come indicato nella sezione 6.

- 1. Collegare l'azionamento all'alimentazione seguendo le istruzioni dello schema per i collegamenti riportato all'inizio del Manuale d'Uso.
- 2. Inserire i dati motore rilevati sulla targa, P-07 = tensione nominale del motore, P-08 = corrente nominale del motore, P-09 = frequenza nominale del motore.
- 3. Con il potenziometro impostato a 0, accendere l'alimentatore. Il display mostrerà  $5 \text{L} \text{d}P$ .
- 4. Chiudere l'interruttore di controllo tra i morsetti 1-2. L'azionamento è ora "abilitato" e la frequenza / velocità in uscita sono controllate dal potenziometro. Il display mostra velocità 0 Hz  $(H \cap \Pi)$ con il potenziometro impostato al minimo.
- 5. Portare il potenziometro al massimo. Il motore accelererà fino a 50 Hz (il valore di default di P-01) sotto il controllo della rampa di accelerazione P-03. Il display mostrerà 50 Hz ( $H = 50.0$ ) quando raggiungerà la velocità massima.
- 6. Per visualizzare la corrente del motore (A), premere brevemente il tasto  $\heartsuit$  (Navigate).
- 7. Premere di nuovo il tasto  $\bigcirc$  per ritornare alla visualizzazione della velocità.
- 8. Per arrestare il motore, riportare il potenziometro al valore 0 oppure disabilitare l'azionamento aprendo l'interruttore di controllo (morsetti 1-2).

Se l'interruttore di abilitazione/disabilitazione è aperto, l'azionamento decelererà fino ad arrestarsi fino a che sul display comparirà la dicitura

. Se il potenziometro è impostato su 0 e l'interruttore di abilitazione/disabilitazione è chiuso, sul display comparirà la dicitura

 $H$   $B.0$  (0.0 Hz); dopo 20 secondi l'azionamento entrerà in modalità standby, sul display verrà visualizzata la dicitura  $5$ EndbJ, in attesa di un segnale di riferimento di velocità.

#### <span id="page-16-3"></span>**5.3. Controllo tramite tastierino**

Per controllare unidirezionalmente solo in avanti l'Optidrive dal tastierino, impostare P-12 =1:

- 1. Collegare l'azionamento all'alimentazione seguendo le istruzioni dello schema per i collegamenti riportato all'inizio del Manuale d'Uso.
- 2. Abilitare l'azionamento chiudendo l'interruttore tra i morsetti 1 e 2. Sul display comparirà la dicitura  $5$   $\text{EpP}$ .
- 3. Premere il tasto  $\Diamond$ . Il display evidenzierà H  $\Box$ .  $\Box$ .
- 4. Premere  $\triangle$  per aumentare la velocità.
- 5. L'azionamento opererà in modalità Marcia in avanti, aumentare la velocità fino al rilascio di  $\triangle$ . Il valore dell'accelerazione è regolato dal parametro P-03, controllare il valore impostato prima dell'avvio dell'azionamento.
- 6. Premere il tasto  $\overline{\vee}$  per diminuire la velocità. L'azionamento rallenterà fino al rilascio di  $\overline{\vee}$ . Il valore della decelerazione è limitata dal valore impostato dal parametro P-04
- 7. Premere il tasto  $\mathcal{D}$ . L'azionamento decelererà secondo il tempo di decelerazione impostato in P-04.
- 8. Il display evidenzierà la dicitura  $5 \text{LoP}$ ; a questo punto l'azionamento verrà disabilitato.

#### IT\_82-E2MAN-IN Optidrive ODE-2 IP20 & IP66 User Guide Rev3.11

- 9. Per preimpostare una certa velocità prima dell'accensione, premere il tasto  $\bm \nabla$  mentre l'azionamento è fermo. Il display mostrerà la velocità desiderata, usare i tasti $\triangle$  e  $~\vee~$ per modificare come necessario e poi premere il tasto $~\blacksquare$ per tornare a visualizzare la dicitura  $5E_0P$ .
- 10. Premere il tasto  $\Diamond$  per far accelerare l'azionamento fino alla velocità desiderata.

Per controllare bidirezionalmente l'Optidrive con il tastierino, impostare P1-12 =2:

- 11. Il funzionamento è lo stesso di P1-12=1 per avviare, arrestare e modificare la velocità.
- 12. Premere il tasto  $\Diamond$  . Sul display comparirà la dicitura H  $\Box$  $\Box$ .
- 13. Premere  $\triangle$  per aumentare la velocità.
- 14. L'azionamento continuerà ad accelerare, aumentando la velocità fino a che il tasto  $\triangle$  non viene rilasciato. L'accelerazione è limitata dai parametri impostati in P1-03. La velocità massima consentita è quella impostata in P1-01.
- 15. Per invertire il senso di rotazione del motore, premere nuovamente il tasto  $\Diamond$ .

## <span id="page-18-0"></span>**6. Parametri**

<span id="page-18-1"></span>![](_page_18_Picture_440.jpeg)

#### IT\_82-E2MAN-IN Optidrive ODE-2 IP20 & IP66 User Guide Rev3.11

## <span id="page-19-0"></span>**6.2. Parametri estesi**

![](_page_19_Picture_591.jpeg)

Optidrive ODE-2 User Guide Revision 3.10 – Italian draft

![](_page_20_Picture_559.jpeg)

IT\_82-E2MAN-IN Optidrive ODE-2 IP20 & IP66 User Guide Rev3.11

| Par.   | <b>Descrizione</b>                                                                                                    | <b>Minimo</b> | <b>Massimo</b> | <b>Default</b> | Unità di<br>misura |
|--------|----------------------------------------------------------------------------------------------------|---------------|----------------|----------------|--------------------|
|        | visualizzare la velocità di trasmissione in metri al secondo. Questa funzione è disabilitata se P-40 = 0.00                                                                                                    |               |                |                |                    |
| $P-41$ | <b>Guadagno proporzionale PI</b>                                                                                                    | 0,0           | 30,0           | 1,0            |                    |
|        | Guadagno proporzionale del controllore PI. Valori più alti comportano un maggiore variazione della frequenza di uscita                                                                                                    |               |                |                |                    |
|        | dell'azionamento in risposta a piccole variazioni nel segnale di retroazione. Valori troppo elevati possono causare instabilità.                                                                                                    |               |                |                |                    |
| $P-42$ | Costante tempo integrale PI                                                                                                    | 0,0           | 30,0           | 1,0            | S                  |
|        | Controllo della costante di tempo integrale del controllore PI. Valori più alti comportano una risposta più smorzata per sistemi in cui il                                                                                                    |               |                |                |                    |
|        | processo risponde lentamente.                                                                                                    |               |                |                |                    |
| $P-43$ | Modo operativo PI                                                                                                    | $\mathbf{0}$  | $\mathbf{1}$   | $\overline{0}$ | $\blacksquare$     |
|        | 0 : Diretto. Usare questa modalità se si desidera aumentare la velocità del motore all'aumento del segnale di retroazione                                                                                                    |               |                |                |                    |
|        | 1 : Inverso. Usare questa modalità se si desidera aumentare la velocità del motore alla diminuzione del segnale di retroazione                                                                                                    |               |                |                |                    |
| $P-44$ | Selezione riferimento (Setpoint) PI                                                                                                    | $\mathbf 0$   | $\mathbf{1}$   | $\mathbf{0}$   |                    |
|        | Seleziona la sorgente per il segnale di controllo PI di riferimento (setpoint)                                                                                                    |               |                |                |                    |
|        | 0 : Riferimento digitale usando P-45                                                                                                    |               |                |                |                    |
|        | 1 : Ingresso digitale 1                                                                                                    |               |                |                |                    |
| $P-45$ | Valore riferimento (setpoint) digitale PI                                                                                                    | 0,0           | 100,0          | 0,0            | $\%$               |
|        | Quando P-44 = 0, questo parametro imposta il riferimento digitale usato per il controllo PI                                                                                                    |               |                |                |                    |
| $P-46$ | Selezione segnale di retroazione PI                                                                                                    | $\mathbf{0}$  | $\overline{2}$ | 0              | $\overline{a}$     |
|        | 0 : ingresso analogico 2 (morsetto 4)                                                                                                    |               |                |                |                    |
|        | 1 : ingresso analogico 1 (morsetto 6)                                                                                                    |               |                |                |                    |
|        | 2 : corrente del motore                                                                                                    |               |                |                |                    |
|        | <b>3 : tensione DC del Bus</b> scala $0 - 1000$ V = $0 - 100\%$                                                                                                    |               |                |                |                    |
|        | 4 : ingresso analogico 1 - ingresso analogico 2. Il valore dell'ingresso analogico 2 viene sottratto dal valore dell'ingresso analogico 1<br>per ottenere un segnale differenziale. Il valore è limitato a 0.                                                       |               |                |                |                    |
|        | 5 : Maggiore (ingresso analogico 1, ingresso analogico 2). Il maggiore dei due valori di ingresso digitale viene sempre utilizzato per il                                                                                                    |               |                |                |                    |
|        | segnale di retroazione PI                                                                                                    |               |                |                |                    |
| $P-47$ | Formato ingresso analogico 2                                                                                                    | N/A           | N/A            | N/A            | $U0-10$            |
|        | $U$ $D - 1D = da$ 0 a 10 V                                                                                                    |               |                |                |                    |
|        | $H$ 0-20 = da 0 a 20 mA                                                                                                    |               |                |                |                    |
|        | E 4-20 = da 4 a 20 mA, l'Optidrive entrerà in blocco e mostrerà il codice di errore 4-20F se il segnale scende sotto i 3 mA                                                                                                    |               |                |                |                    |
|        | $-$ 4-20 = da 4 a 20 mA, l'Optidrive decelererà fino ad arrestarsi se il segnale scende sotto i 3 mA                                                                                                    |               |                |                |                    |
|        | <b>E 20-4</b> = da 20 a 4 mA, l'Optidrive entrerà in blocco e mostrerà il codice di errore 4-20F se il segnale scende sotto i 3 mA                                                                                                    |               |                |                |                    |
|        | $\mathsf{r}$ 20-4 = da 20 a 4 mA, l'Optidrive decelererà fino ad arrestarsi se il segnale scende sotto i 3 mA                                                                                                    |               |                |                |                    |
| $P-48$ | Timer modalità standby                                                                                                    | 0,0           | 250,0          | 20,0           | S                  |
|        | Quando la modalità standby è abilitata, l'azionamento entra in standby dopo un intervallo di tempo (P-48) durante il quale ha                                                                                                    |               |                |                |                    |
|        | funzionato a a velocità minima (P-02).                                                                                                    |               |                |                |                    |
|        | Quando la modalità standby è abilitata, sul display viene visualizzato 5tndby, e l'uscita del motore è disabilitata.                                                                                                    |               |                |                |                    |
|        | È possibile disabilitare la modalità standby impostando P-48 = 0,0                                                                                                    |               |                |                |                    |
| $P-49$ | Livello di risveglio per segnale errore PI                                                                                                    | 0,0           | 100,0          | 0,0            | %                  |
|        | Se l'azionamento funzioni in Modalità Controllo PI (P-12=5 o 6) e la Modalità standby è abilitata (P-48 > 0.0), P-49 serve a determinare                                                                                                    |               |                |                |                    |
|        | l'Errore PI (ad esempio la differenza tra il valore di riferimento e di retroazione) in base a cui l'azionamento rimane in Standby. Questo                                                                                                    |               |                |                |                    |
|        | permette all'azionamento di ignorare piccoli errori di retroazione e di rimanere in Modalità Standby fino a quando il valore di                                                                                                    |               |                |                |                    |
|        | retroazione scende sufficientemente.                                                                                                    |               |                |                |                    |
| $P-50$ | Mantenimento dell'indicatore del sovraccarico termico                                                                                                    | $\mathbf{0}$  | $\mathbf{1}$   | $\mathbf{0}$   |                    |
|        | 0 : disabilitato.                                                                                                    |               |                |                |                    |
|        |                                                                                                    |               |                |                |                    |
|        | 1 : abilitato. Tutta la gamma Optidrives offre una protezione elettronica dal sovraccarico termico del motore collegato, progettata<br>appositamente per proteggere il motore da eventuali danni. Un accumulatore interno di sovraccarico tiene costantemente sotto |               |                |                |                    |
|        | controllo la corrente di uscita del motore, e può bloccare l'azionamento se l'utilizzo supera il limite termico. Quando P-50 è                                                                                                    |               |                |                |                    |
|        | disabilitato, per resettare l'indicatore dell'accumulatore occorre interrompere l'alimentazione dell'azionamento e poi ristabilirla.                                                                                                    |               |                |                |                    |
|        | Quando P-50 è abilitato, invece, il valore viene mantenuto anche durante l'interruzione di alimentazione.                                                                                                    |               |                |                |                    |

Optidrive ODE-2 User Guide Revision 3.10 – Italian draft

<span id="page-22-0"></span>![](_page_22_Figure_1.jpeg)

#### **www.InvertekDrives.com 23**

<span id="page-23-0"></span>![](_page_23_Picture_491.jpeg)

#### **6.4. P-00 Parametri di sola lettura**

#### Accesso ai parametri del gruppo zero

Quando P-14 = P-37, tutti i parametri del gruppo zero (P-00) sono visibili. Il valore di default è 101.

Dopo aver scorso fino a P-00, premere il tasto  $\bigcirc$ e sul display comparirà "PDD-HH", dove HH indica il numero relativo al parametro secondario del gruppo P-00 (da 1 a 20). È possibile navigare scorrendo fino al raggiungimento del parametro P-00 desiderato.

Premendo un'altra volta il tasto  $\bigcirc$  verrà evidenziato il valore relativo a quel particolare parametro.

Per quei parametri che presentano valori multipli (come ad es. software ID), premendo  $\triangle$  e  $\triangledown$  sarà possibile visualizzare i differenti valori di quel parametro.

Premendo il tasto  $\heartsuit$ si ritorna al livello precedente. Se  $\heartsuit$  viene premuto un'altra volta (senza però premere  $\triangle$  o $\triangledown$ ), il display torna al livello superiore principale (P-00).

Se mentre ci si trova all'interno di un parametro si premono i tasti $\triangle$  o  $\triangledown$  (ad es. mentre si naviga in P00-05), premendo <NAVIGATE> verrà mostrato rapidamente il valore relativo a quel parametro.

## <span id="page-24-0"></span>**7. Configurazione ingressi analogici e digitali**

<span id="page-24-1"></span>![](_page_24_Picture_804.jpeg)

#### **Applicazioni tipiche**

![](_page_25_Picture_277.jpeg)

![](_page_25_Figure_3.jpeg)

#### <span id="page-26-0"></span>**7.2. Controllo da tastierino (P-12 = 1 o 2)**

![](_page_26_Picture_711.jpeg)

#### **Esempio di collegamento**

![](_page_26_Figure_4.jpeg)

**NOTE** Per default, se il segnale di abilitazione è presente l'azionamento non risulterà Abilitato fino a che non verrà premuto il tasto START. Per abilitare automaticamente l'azionamento quando è presente un segnale di abilitazione, impostare P-31 = 2 o 3. Questa operazione comporta la disabilitazione dei tasti START e STOP

#### <span id="page-26-1"></span>**7.3. Controllo Modbus (P-12 = 4)**

![](_page_26_Picture_712.jpeg)

#### IT\_82-E2MAN-IN Optidrive ODE-2 IP20 & IP66 User Guide Rev3.11

Per maggiori informazioni sulla mappa dei registri Modbus RTU e sulle impostazioni relative alla comunicazione contattare il proprio distributore autorizzato Invertek di zona.

## <span id="page-27-0"></span>**7.4. Controllo PI**

![](_page_27_Picture_605.jpeg)

#### **Esempio di collegamenti**

![](_page_27_Picture_606.jpeg)

**NOTE** Di default il riferimento per il controllo PI è quello digitale impostato in P-45.

Per usare un riferimento analogico, impostare P-44 = 1 (analogico) e collegare il segnale di riferimento all'ingresso analogico 1 (morsetto 6).

Le impostazioni di default per il guadagno proporzionale (P-41), integrale (P-42) e retroazione (P-43) sono adatte per la maggior parte dei dispositivi HVAC e per le applicazioni di pompaggio.

Il riferimento analogico usato per il controllo PI può essere usato anche come velocità di riferimento locale quando P15=1.

## <span id="page-27-1"></span>**7.5. Collegamento del termistore**

![](_page_27_Picture_607.jpeg)

## <span id="page-28-0"></span>**8. Comunicazione Modbus RTU**

#### <span id="page-28-1"></span>**8.1. Introduzione**

È possibile collegare l'Optidrive E2 a una rete Modbus RTU tramite il connettore RJ45 che si trova sulla parte frontale del pannello di controllo.

#### <span id="page-28-2"></span>**8.2. Specifiche Modbus RTU**

![](_page_28_Picture_689.jpeg)

#### <span id="page-28-3"></span>**8.3. Configurazione del connettore RJ45**

Per la mappa completa dei registri MODBUS RTU fare riferimento al proprio distributore autorizzato Invertek di zona.

Quando si utilizza il controllo MODBUS, è possibile configurare gli ingressi analogici e digitali come mostrato nella sezione 7.3

![](_page_28_Picture_9.jpeg)

1 Nessuna connessione 2 Nessuna connessione

 $3.0V$ 4 -RS485 (PC)

5 +RS485 (PC)

 $6 +24V$ 

- -RS485 (Modbus RTU)
- 8 +RS485 (Modbus RTU)

#### **Attenzione:**

Questa non è una connessone Ethernet. Non collegare direttamente a una porta Ethernet.

#### <span id="page-28-4"></span>**8.4. Struttura dei telegrammi Modbus**

L'Optidrive ODE-2 supporta le comunicazioni Master / Slave Modbus RTU, servendosi dei comandi 03 Lettura registro e 06 Scrittura registro. Molti dispositivi Master trattano il primo registro di indirizzo come Registro 0; pertanto potrebbe essere necessario convertire i numeri di registro sottraendo 1 così da ottenere il registro di indirizzo corretto, come indicato nella sezione 8.5. La struttura dei telegrammi è la seguente:-

![](_page_28_Picture_690.jpeg)

![](_page_28_Picture_691.jpeg)

#### <span id="page-28-5"></span>**8.5. Lista registri Modbus**

![](_page_28_Picture_692.jpeg)

#### IT\_82-E2MAN-IN Optidrive ODE-2 IP20 & IP66 User Guide Rev3.11

Tutti i parametri modificabili sono accessibili e possono essere letti o scritti utilizzando il corretto comando Modbus. Il numero di registro di ciascun parametro da P-04 a P-047 è definito come 128 + numero del parametro, ad es. nel caso del parametro P-15, il numero di registro corrispondente è 128 + 15 = 143. Per alcuni parametri è previsto un fattore di scala interno; per ulteriori informazioni contattare il distributore autorizzato Invertek di zona.

## <span id="page-29-1"></span>**9. Dati tecnici**

# <span id="page-29-2"></span>**9.1. Specifiche ambientali**

Temperatura ambientale stoccaggio : -40 … 60°C

Azionamenti aperti : -10 ... 50°C (in assenza di gelo e senza condensa) Azionamenti ermetici : -10 ... 40°C (in assenza di gelo e senza condensa)

Altitudine massima : 2000 m. declassamento oltre 1000 m : 1% / 100 m

Massima umidità in all controller announces and the sense of the sense of the sense of the sense of the sense of the sense of the sense of the sense of the sense of the sense of the sense of the sense of the sense of the s

Per la conformità alle norme UL: la temperature ambientale media nell'arco di 24 ore per azionamenti 200-240 V, 2.2 kW e 3 HP, IP20 è 45°C.

## <span id="page-29-0"></span>**9.2. Valori nominali delle caratteristiche**

![](_page_29_Picture_1056.jpeg)

![](_page_29_Picture_1057.jpeg)

![](_page_29_Picture_1058.jpeg)

![](_page_29_Picture_1059.jpeg)

**Note** : Per la conformità alle norme UL, il cavo motore deve essere in rame con temperatura 75°C, i fusibili di classe T e conformi alle norme UL e i dati nominali devono essere indicati tra parentesi ().

#### <span id="page-30-1"></span>**9.3. Informazioni aggiuntive sulla conformità alle norme UL**

<span id="page-30-0"></span>Optidrive E2 è stato progettato per rispondere ai requisiti delle normative UL. Per rispettare pienamente gli standard vigenti, attenersi scrupolosamente alle seguenti indicazioni.

- Per una lista completa e aggiornata dei prodotti che rispettano le norme UL, fare riferimento alla lista UL NMMS.E226333
- La temperature dell'ambiente in cui l'azionamento opera deve essere quella indicate nella sezione 9.1
- Per le unità con grado di protezione IP20, è richiesta l'installazione in ambiente con grado di inquinamento 1
- Per le unità con grado di protezione IP66 (Nema 4X), è concessa l'installazione in ambiente con grado di inquinamento 2
- Utilizzare morsetti e capicorda conformi UL per tutte le connessioni bus e i collegamenti a terra.

![](_page_30_Picture_278.jpeg)

a il termistore non fosse presente o correttamente collegato, abilitare il mantenimento dell'indicatore del sovraccarico per surriscaldamento impostando P-50 = 1

Qualora invece il termistore fosse presente e collegato, effettuare I collegamenti rispettando quanto indicato nella sezione 7.5

## <span id="page-31-0"></span>**10. Risoluzione dei problemi**

<span id="page-31-1"></span>![](_page_31_Picture_524.jpeg)

![](_page_32_Picture_72.jpeg)

![](_page_32_Picture_73.jpeg)

![](_page_32_Picture_2.jpeg)